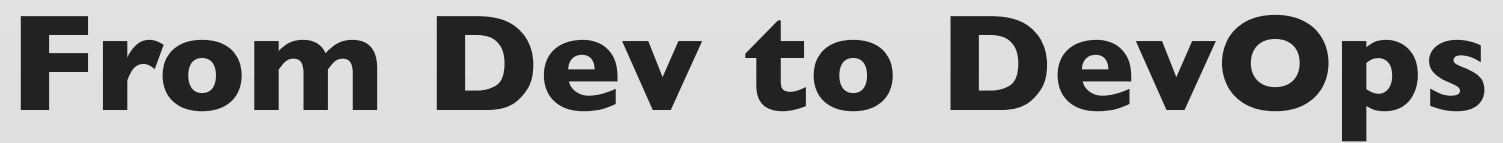

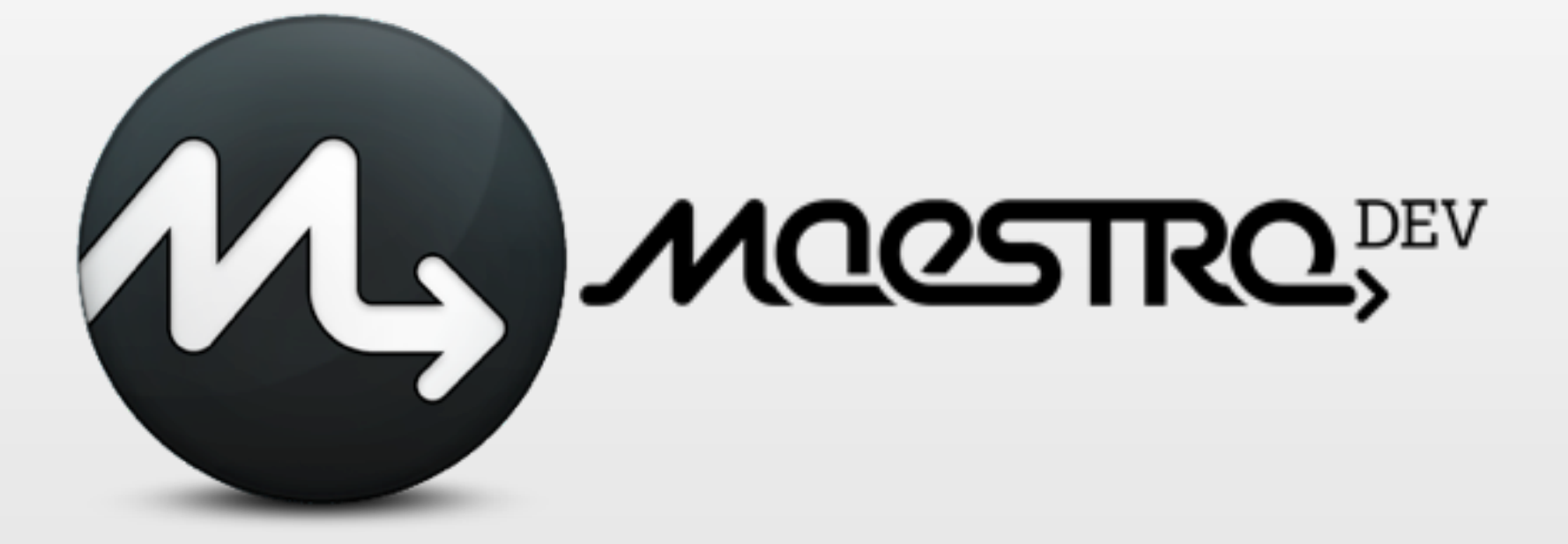

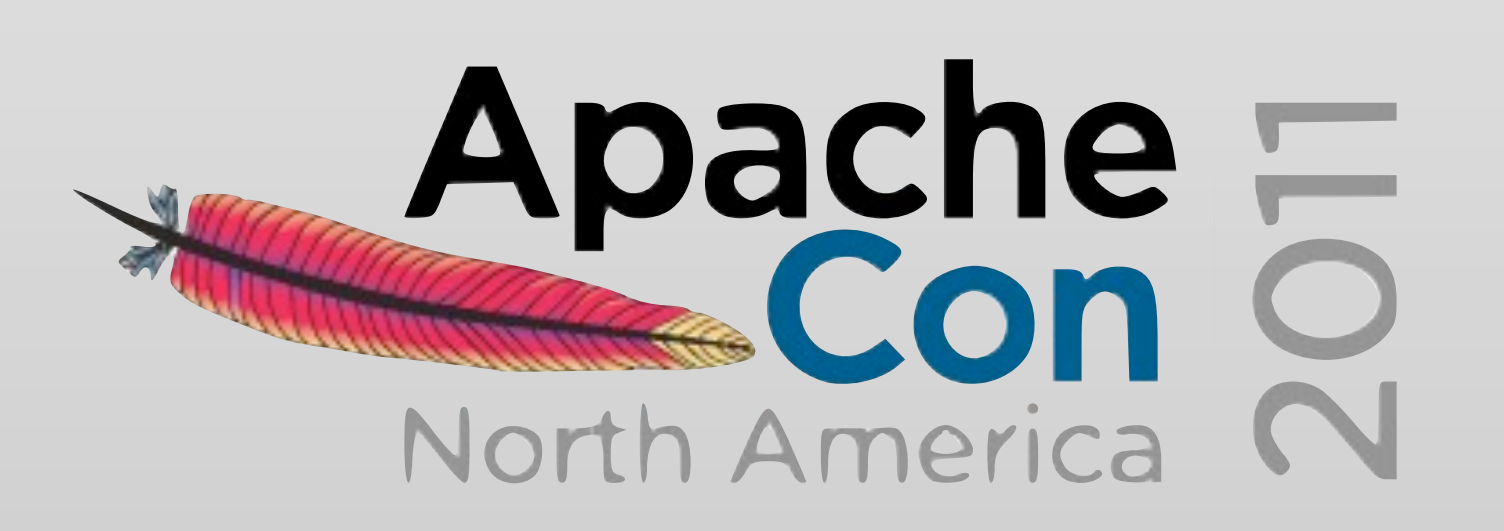

[Carlos Sanchez](http://blog.carlossanchez.eu) [@csanchez](http://twitter.com/csanchez)

<http://carlossanchez.eu>

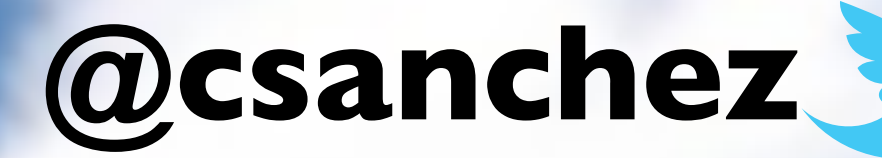

### **Apache Maven**

### **Apache**  ASF Archiva

### **Eclipse IAM**

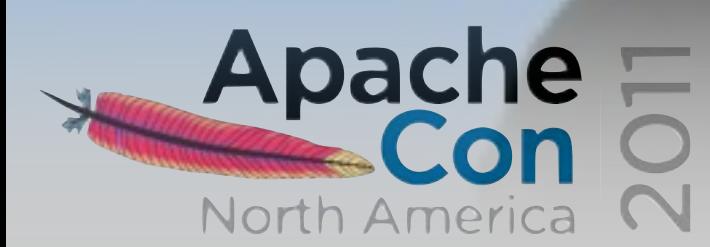

### **Member Apache Continuum**

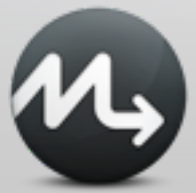

### Dev... What?

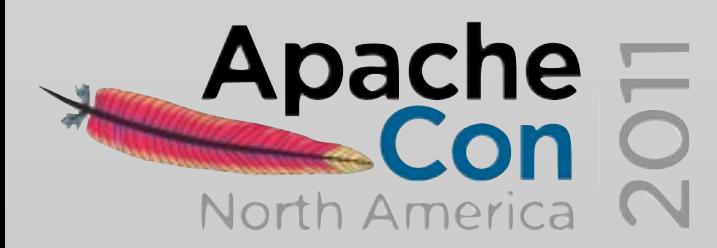

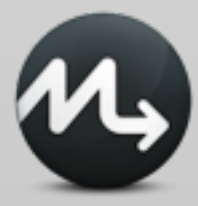

### **Agile**

### planning iterative development continuous integration release soon, release often

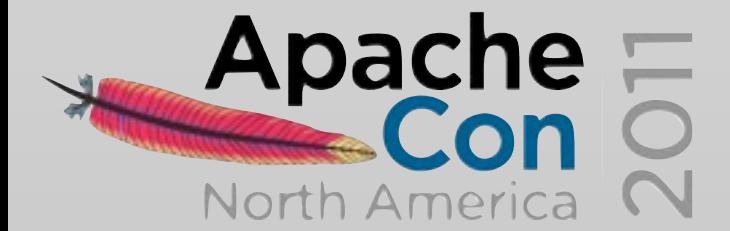

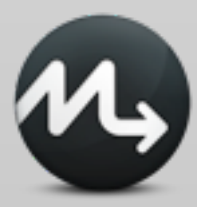

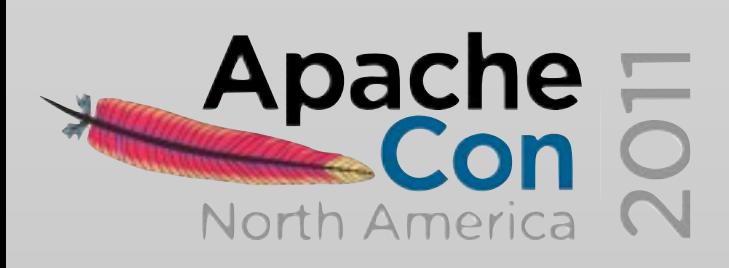

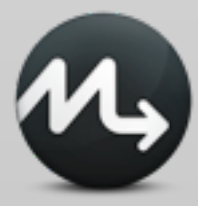

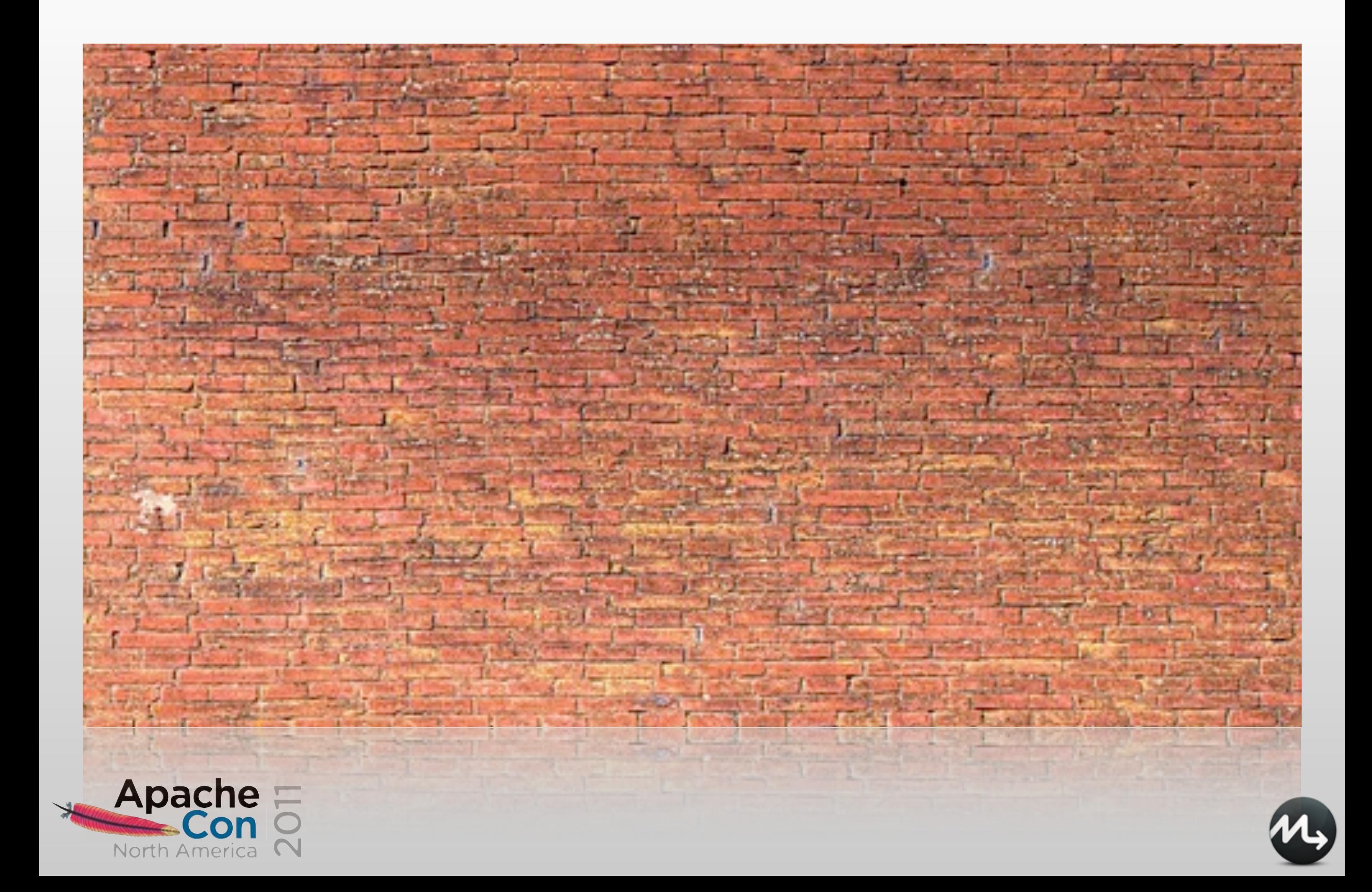

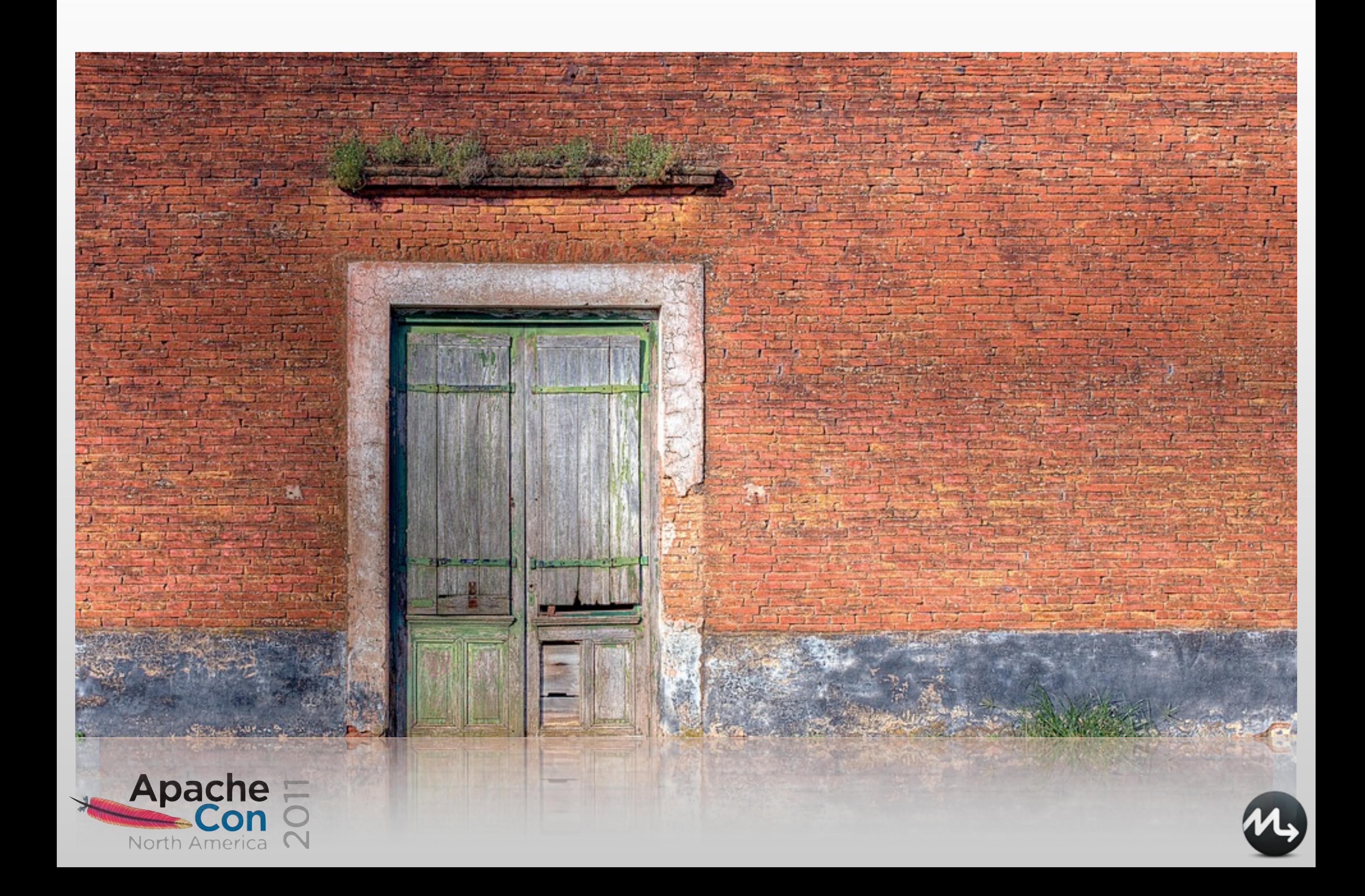

## Gordane Employment ering) Quality Assurance (OA) **DevOps Technology Operations**

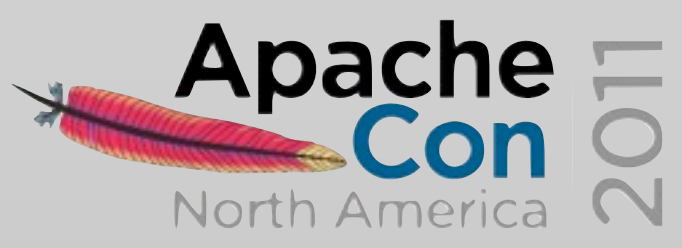

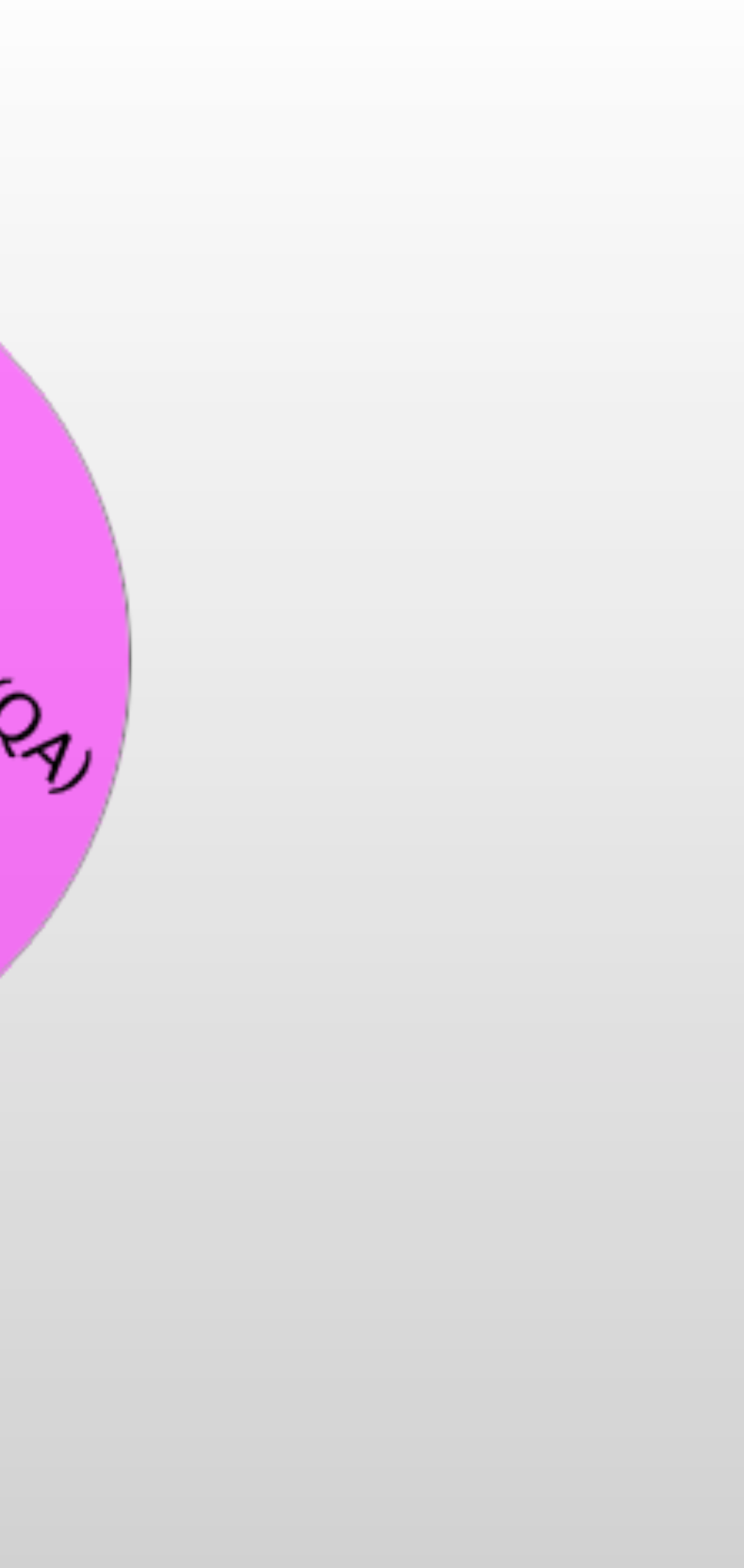

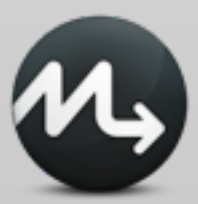

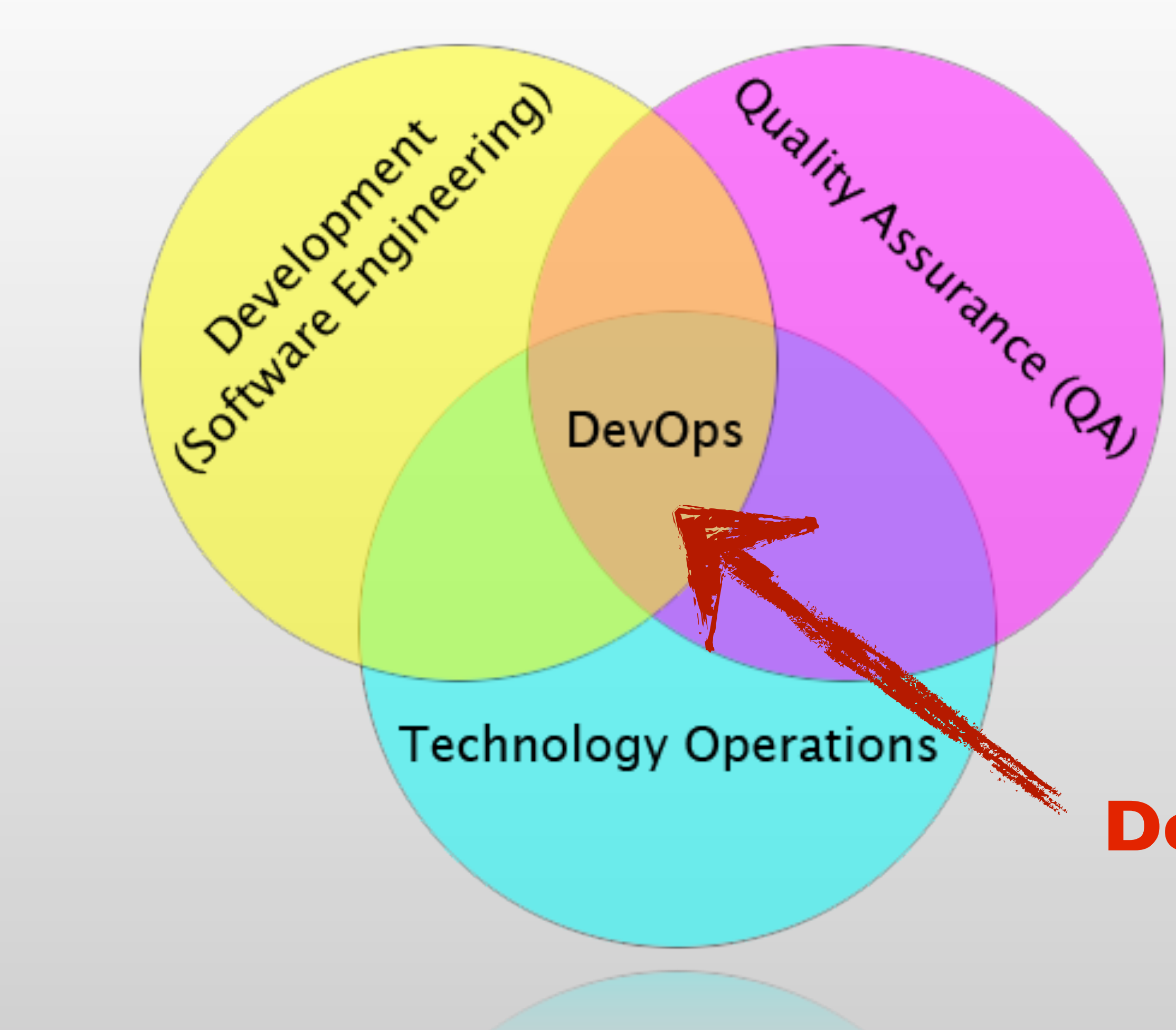

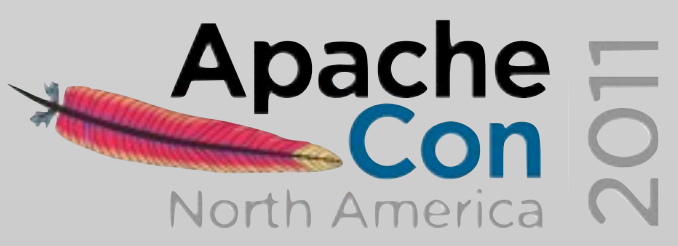

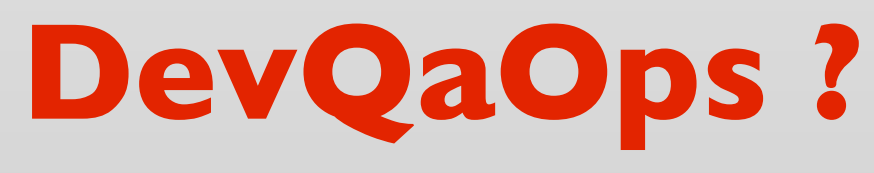

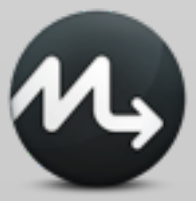

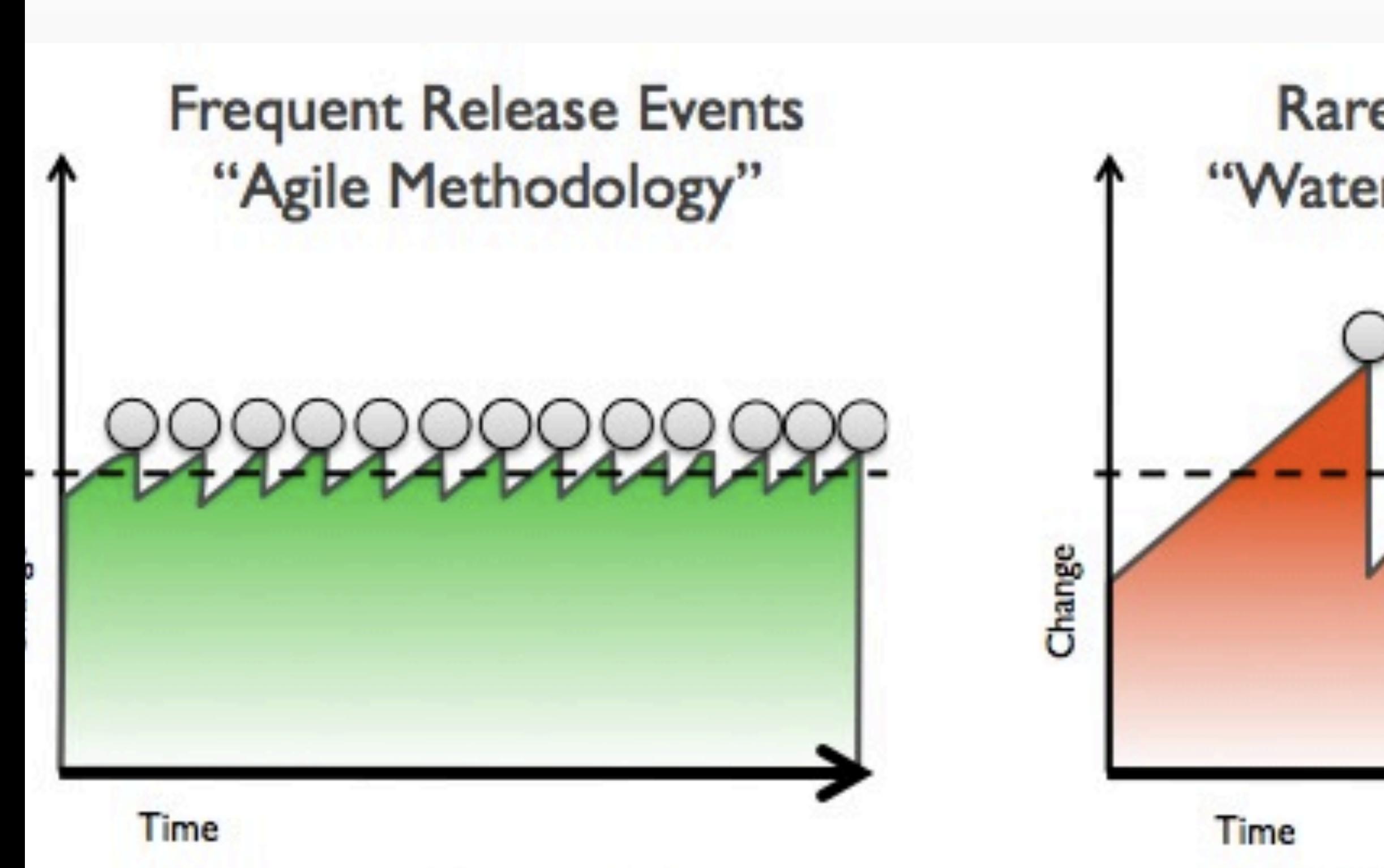

### **Smoother Effort Less Risk**

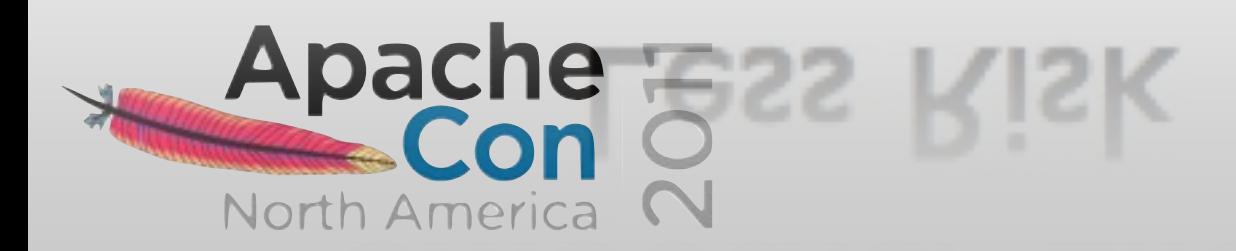

### **Rare Release Events** "Waterfall Methodology"

### **Effort Peaks High Risk**

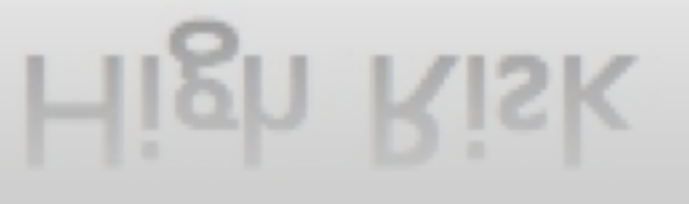

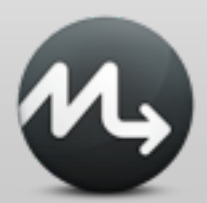

### **DevOps addresses**

Fear of change Risky deployments It works on my machine! Siloisation Dev Change vs. Ops stability

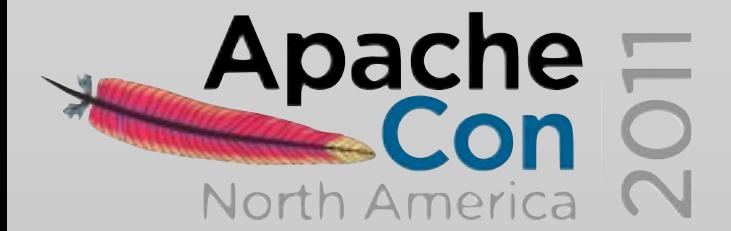

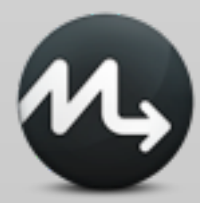

Individuals and interactions over processes and tools Working software over comprehensive documentation Customer collaboration over contract negotiation Responding to change over following a plan

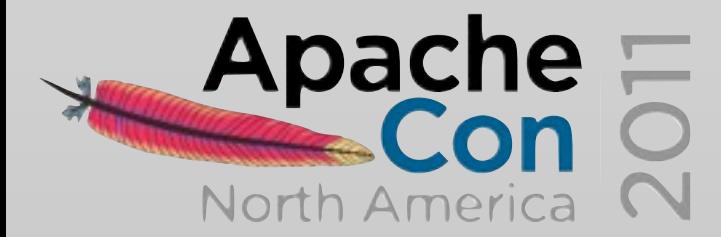

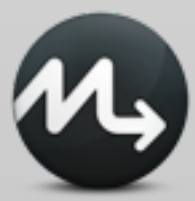

- 
- 
- 
- 

Our highest priority is to satisfy the customer through early and continuous delivery of valuable **software**.

Welcome changing requirements, even **late in development**. Agile processes harness change for the customer's competitive advantage.

Deliver **working software** frequently, from a couple of weeks to a couple of months, with a preference to the shorter timescale.

Business people and **developers** must work together daily throughout the project.

The most efficient and effective method of conveying information to and within a **development team** is face-to-face conversation.

Agile processes promote sustainable **development**. The **sponsors, developers, and users** should be able to maintain

a constant pace indefinitely.

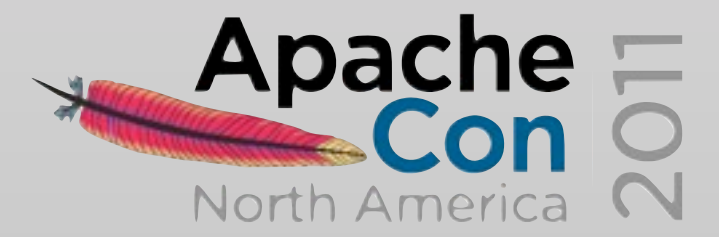

- 
- 
- 
- 

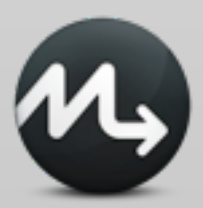

"An even greater gift is to discover a beautiful heart."

RUSSELL CROWE ~ ED HARRIS ~ JENNIFER CONNELLY

# BEAUTIFUL

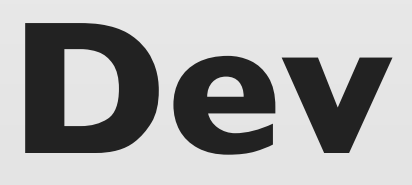

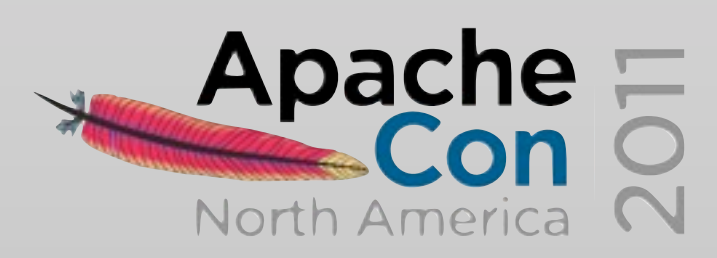

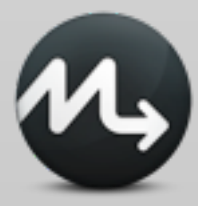

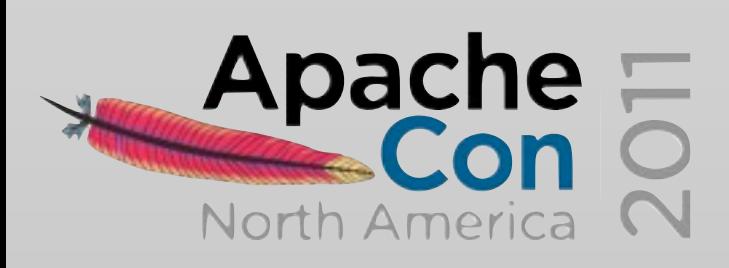

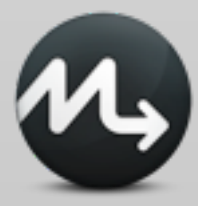

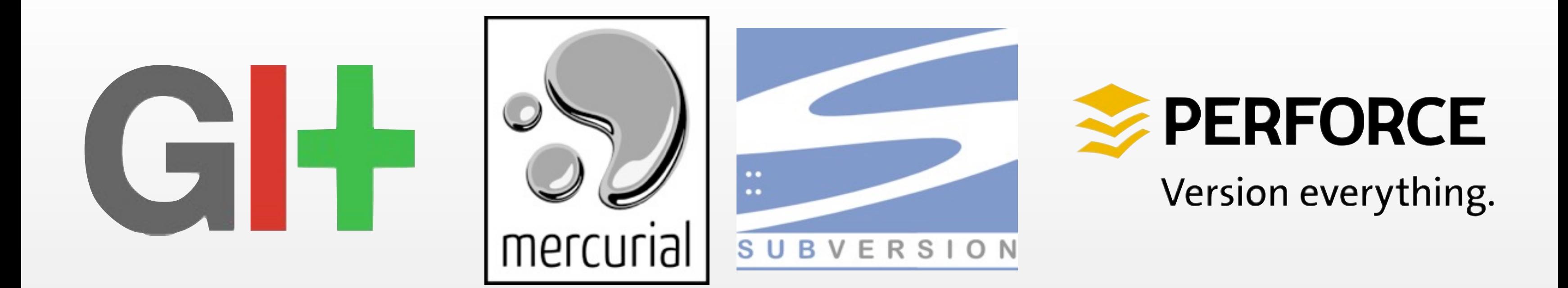

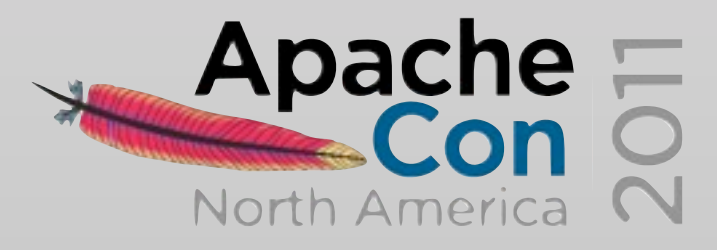

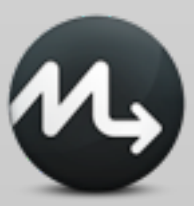

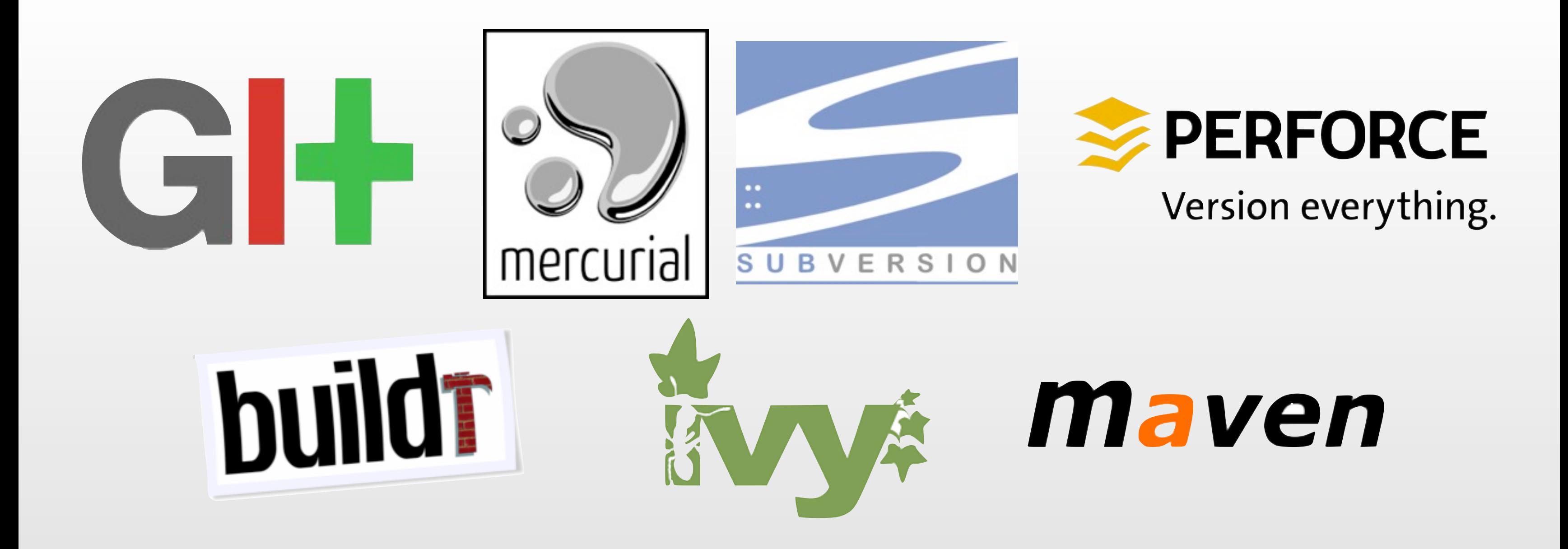

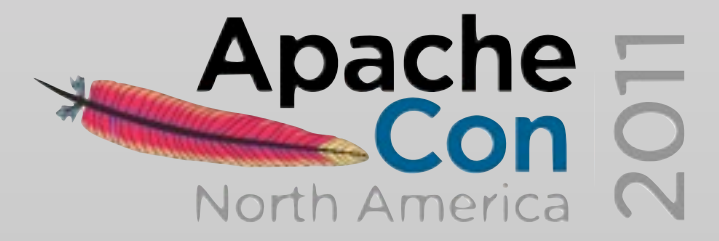

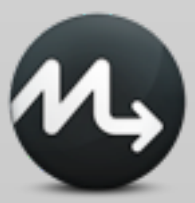

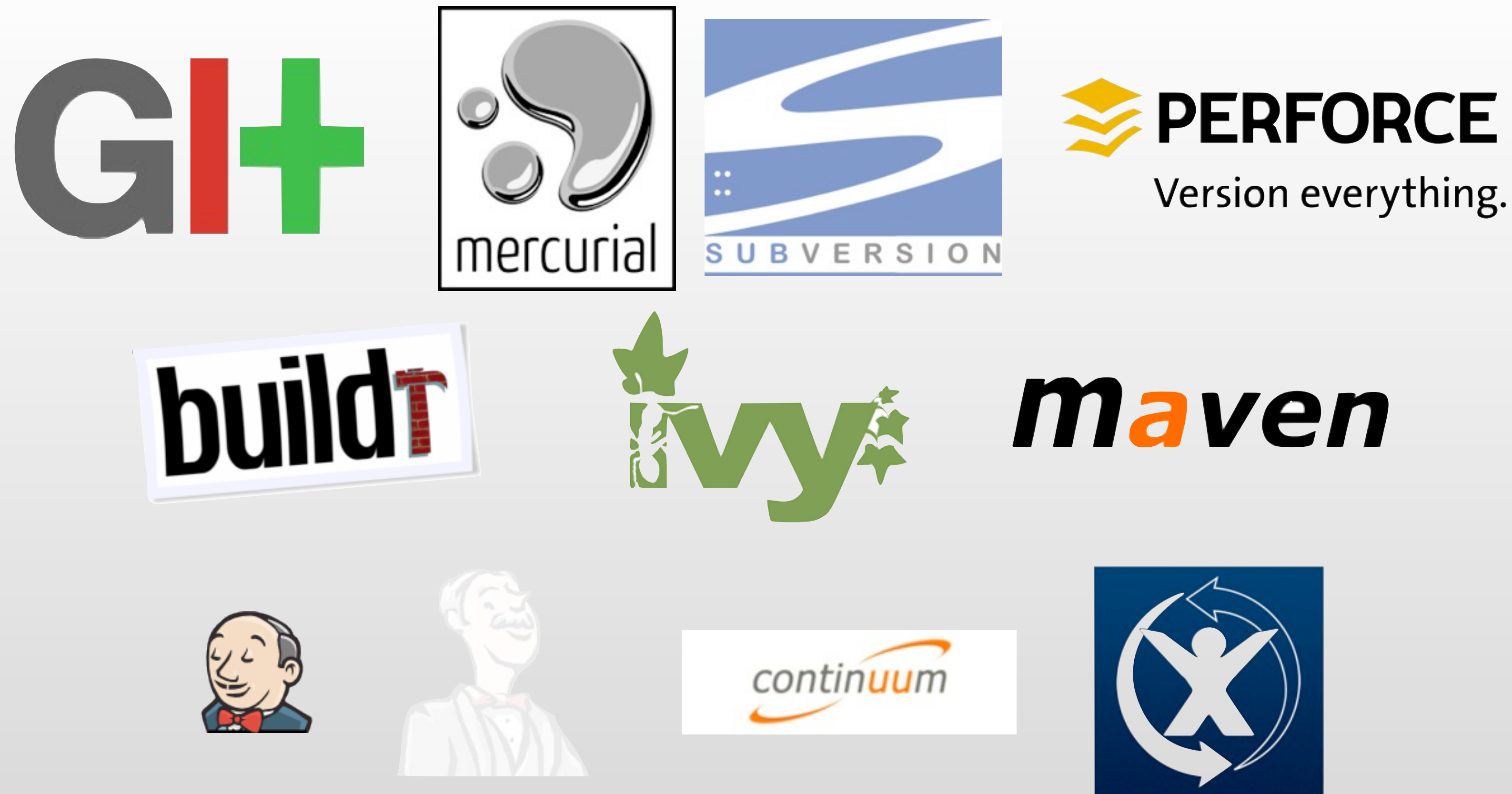

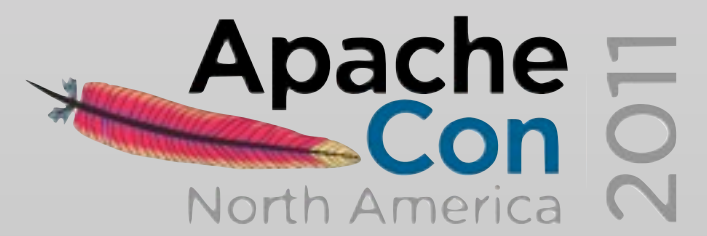

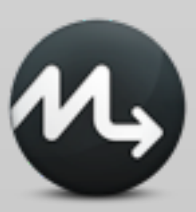

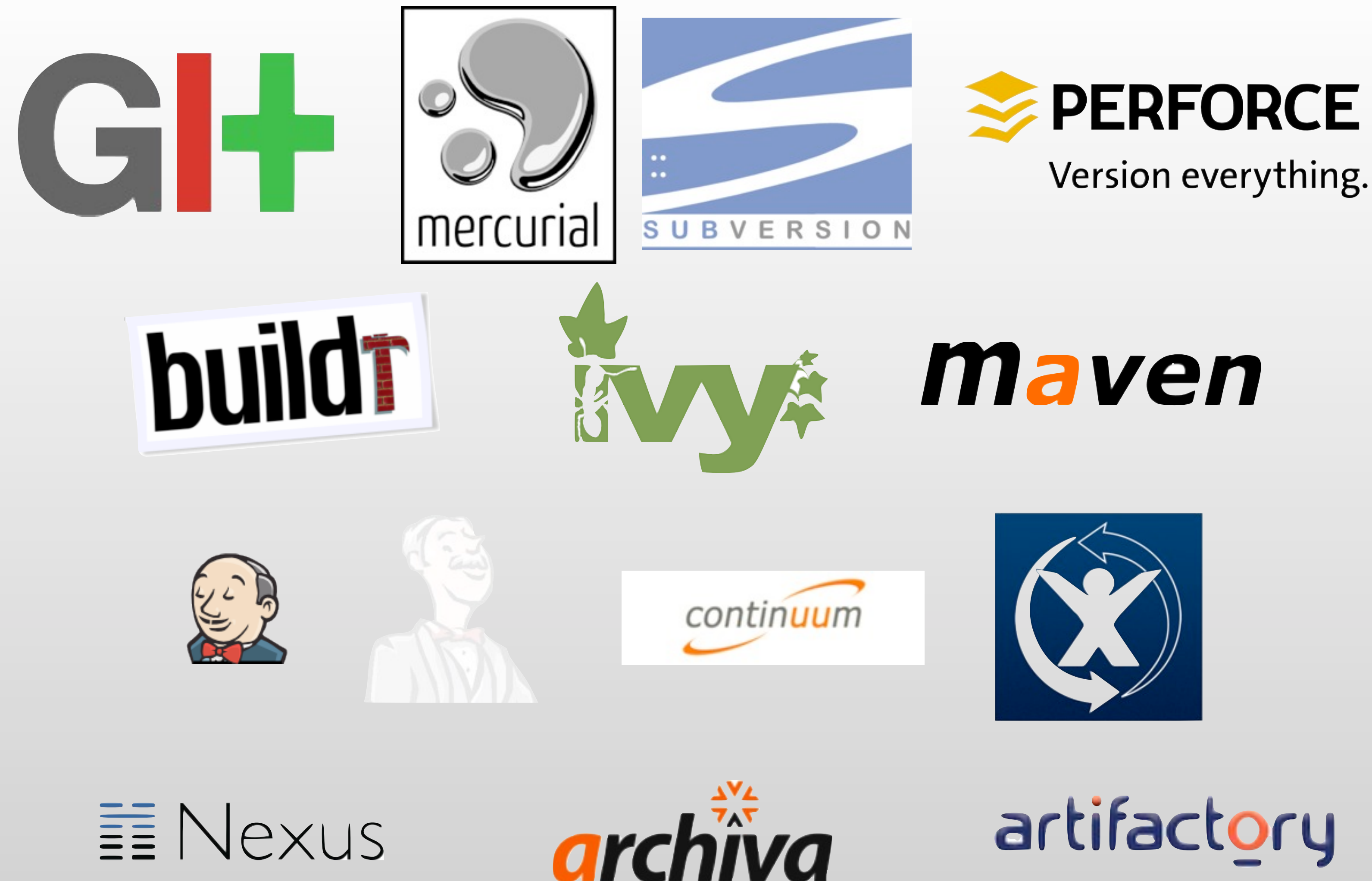

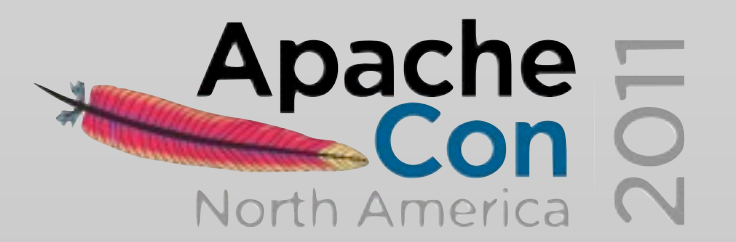

### artifactory

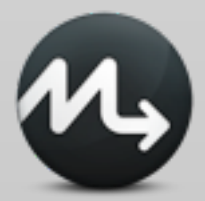

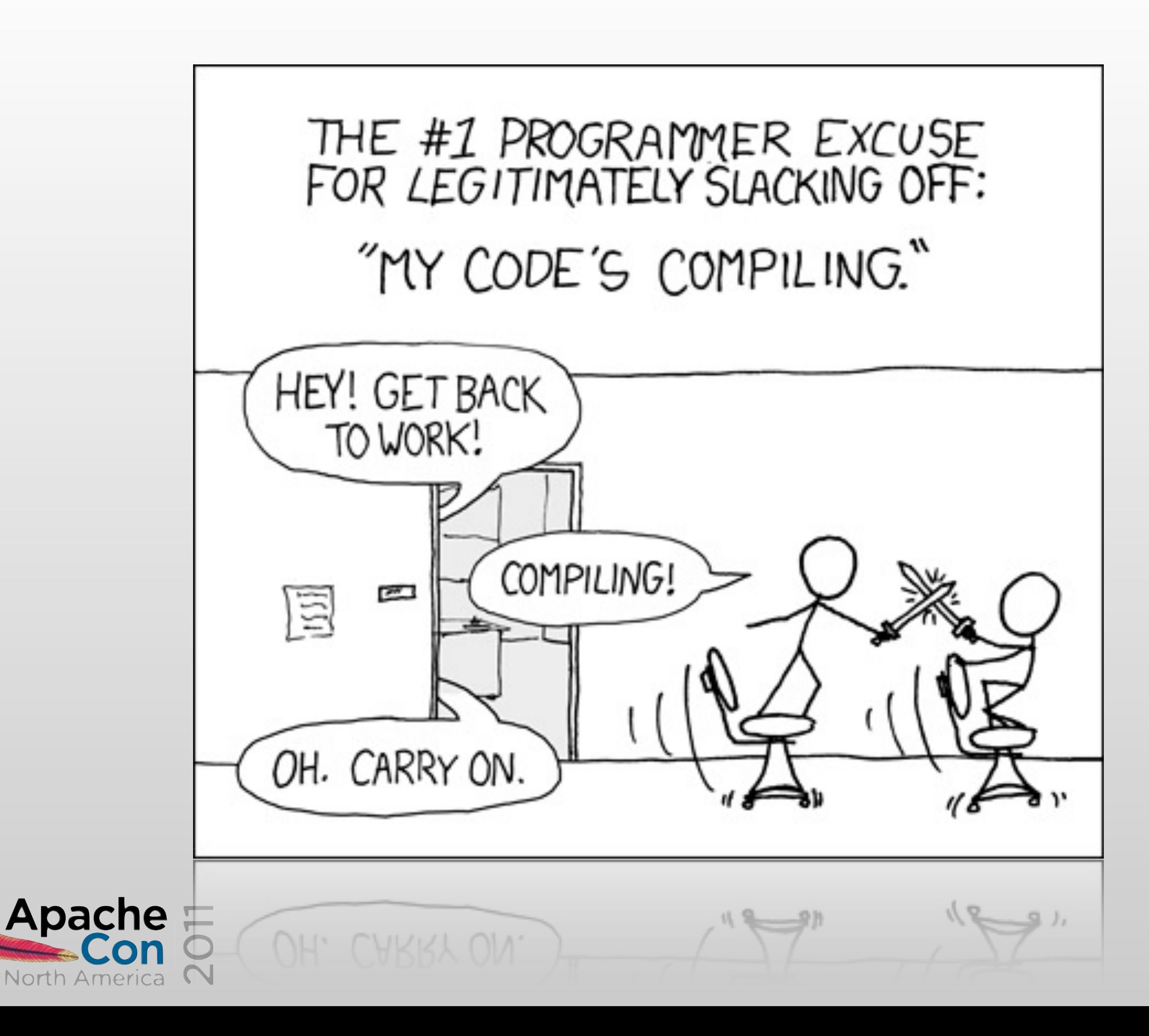

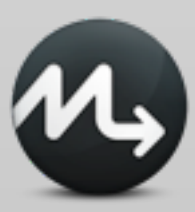

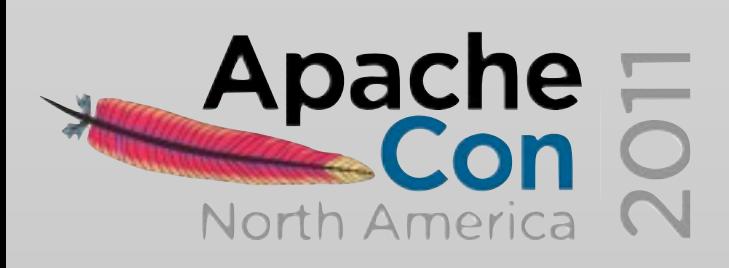

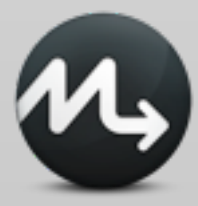

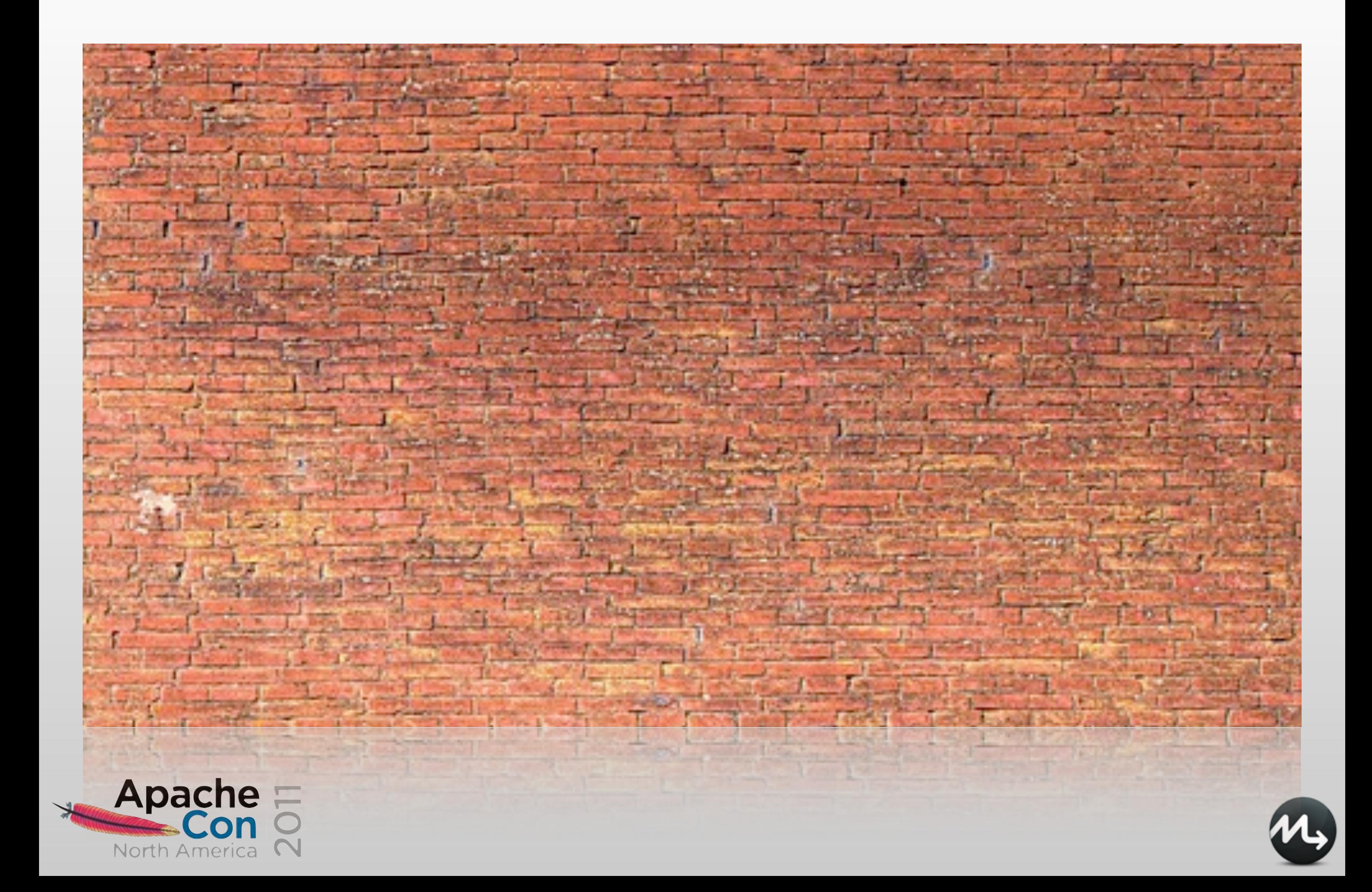

### *What developers do today to specify target environments is NOT enough*

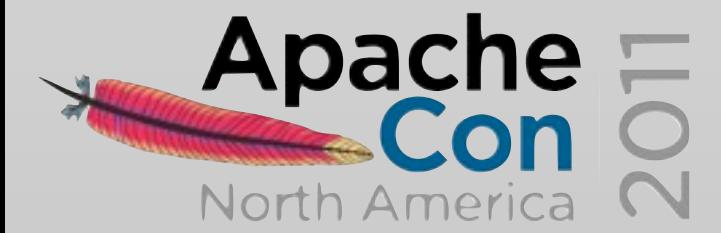

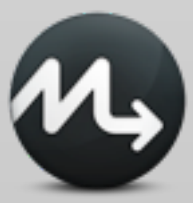

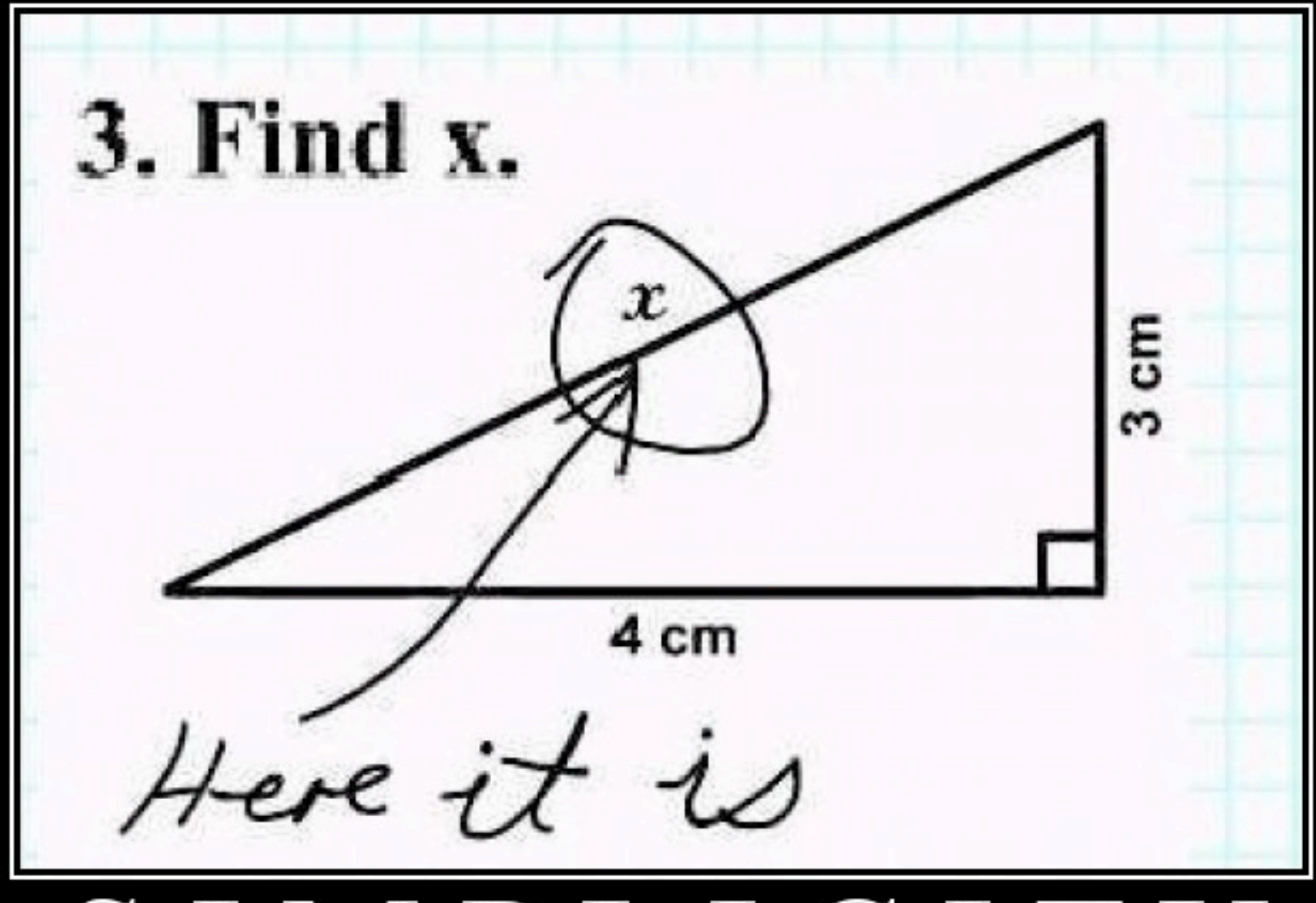

### SIMPLICITY

The simplest solutions are often the cleverest They are also usually wrong

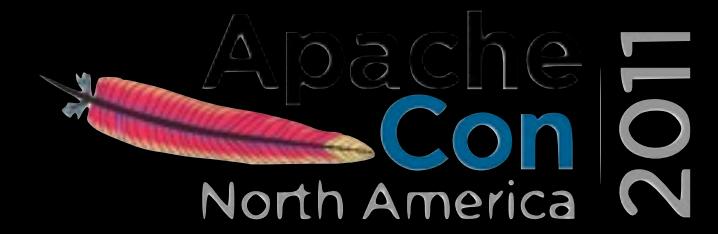

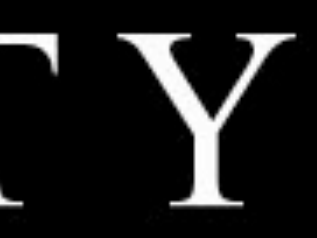

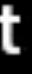

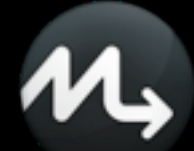

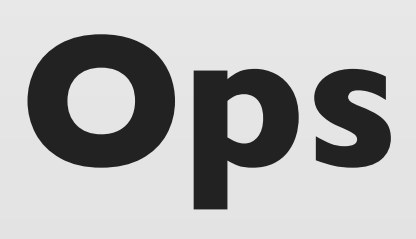

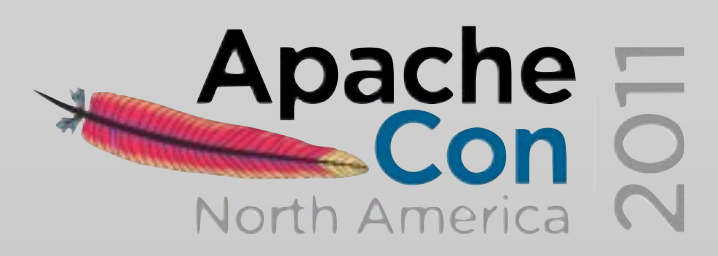

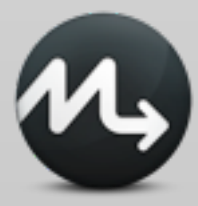

### **requirements**

Operating System config files packages installed multi stage configurations dev QA pre-production production

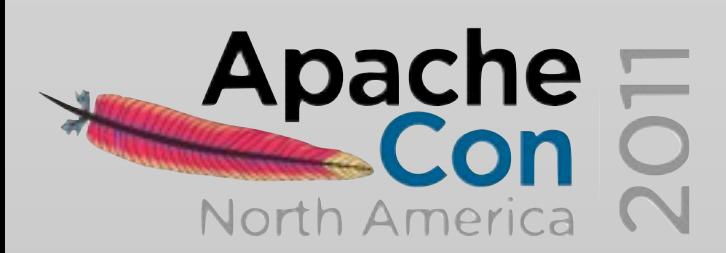

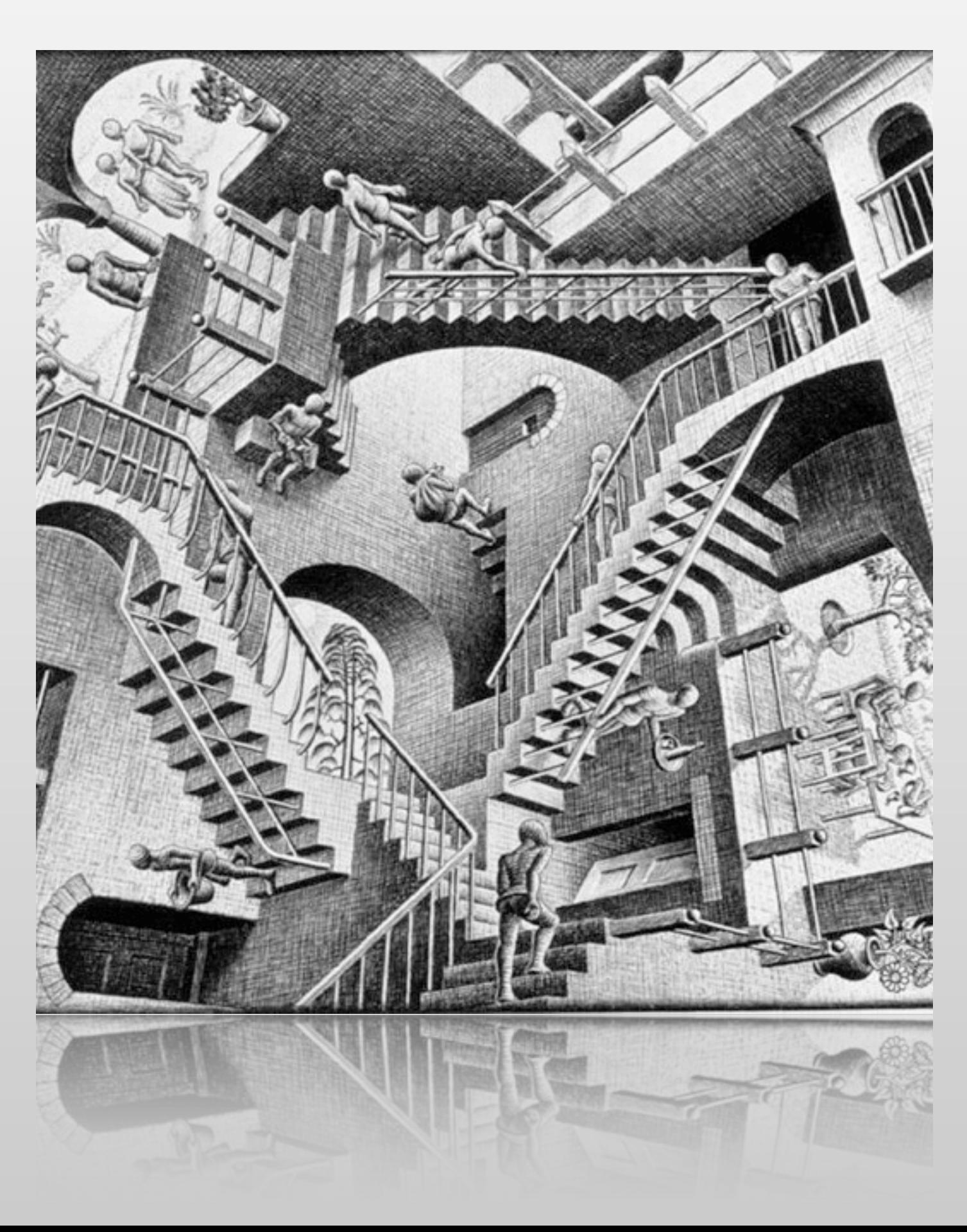

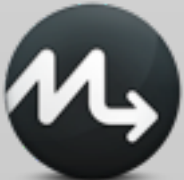

### **Deployment**

### How do I deploy this?

documentation manual steps prone to errors

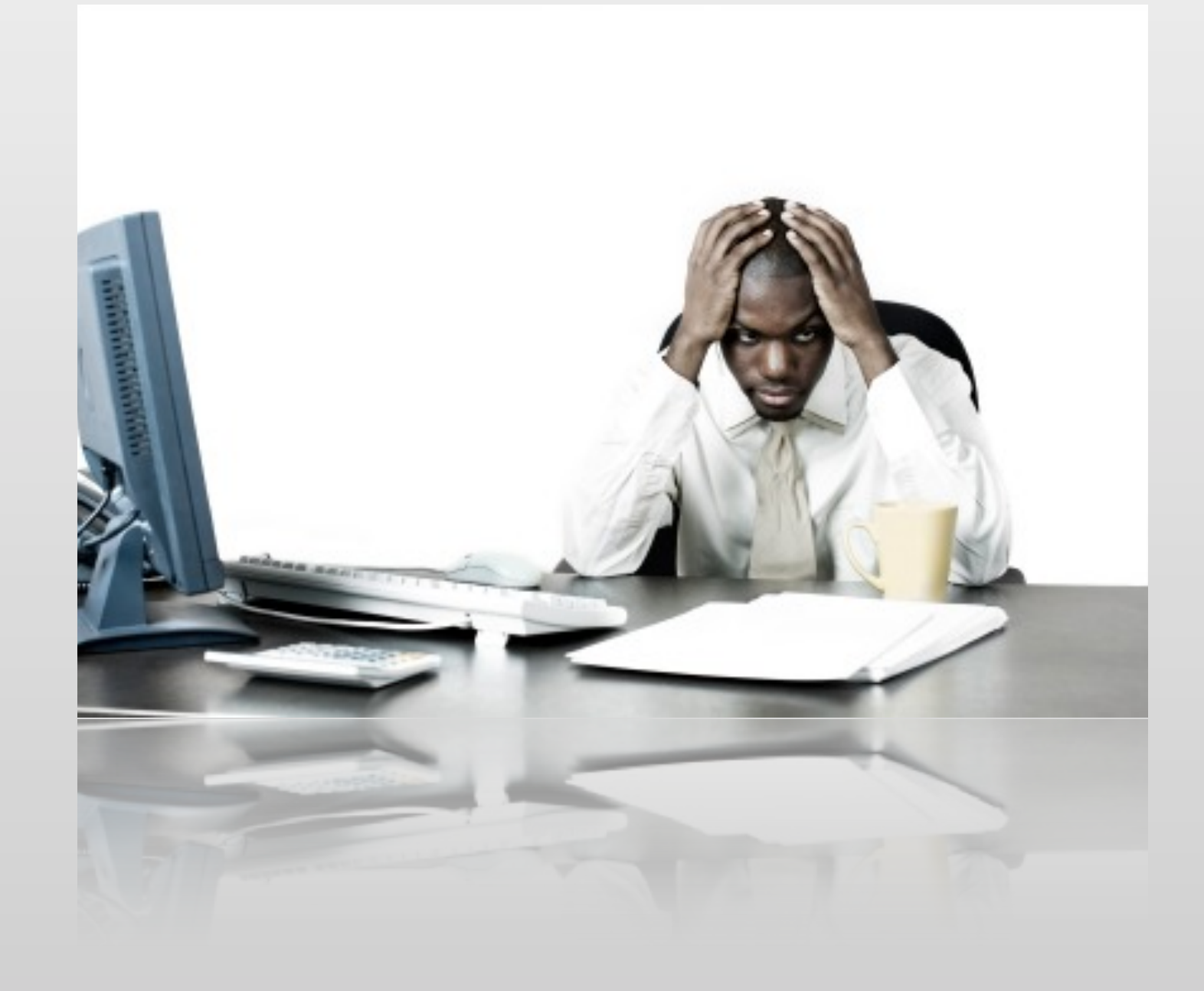

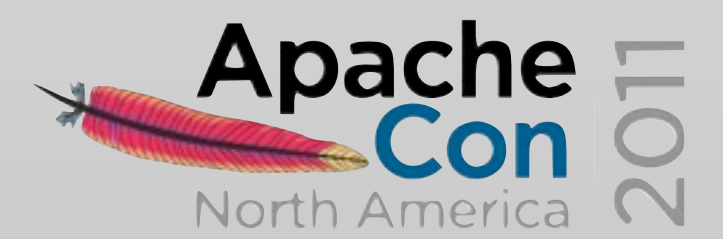

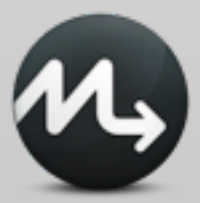

### **Cloud**

### How do I deploy this? to hundreds of servers

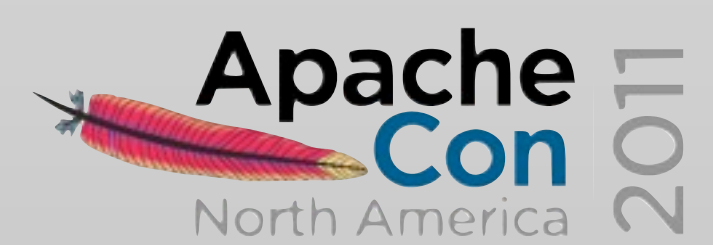

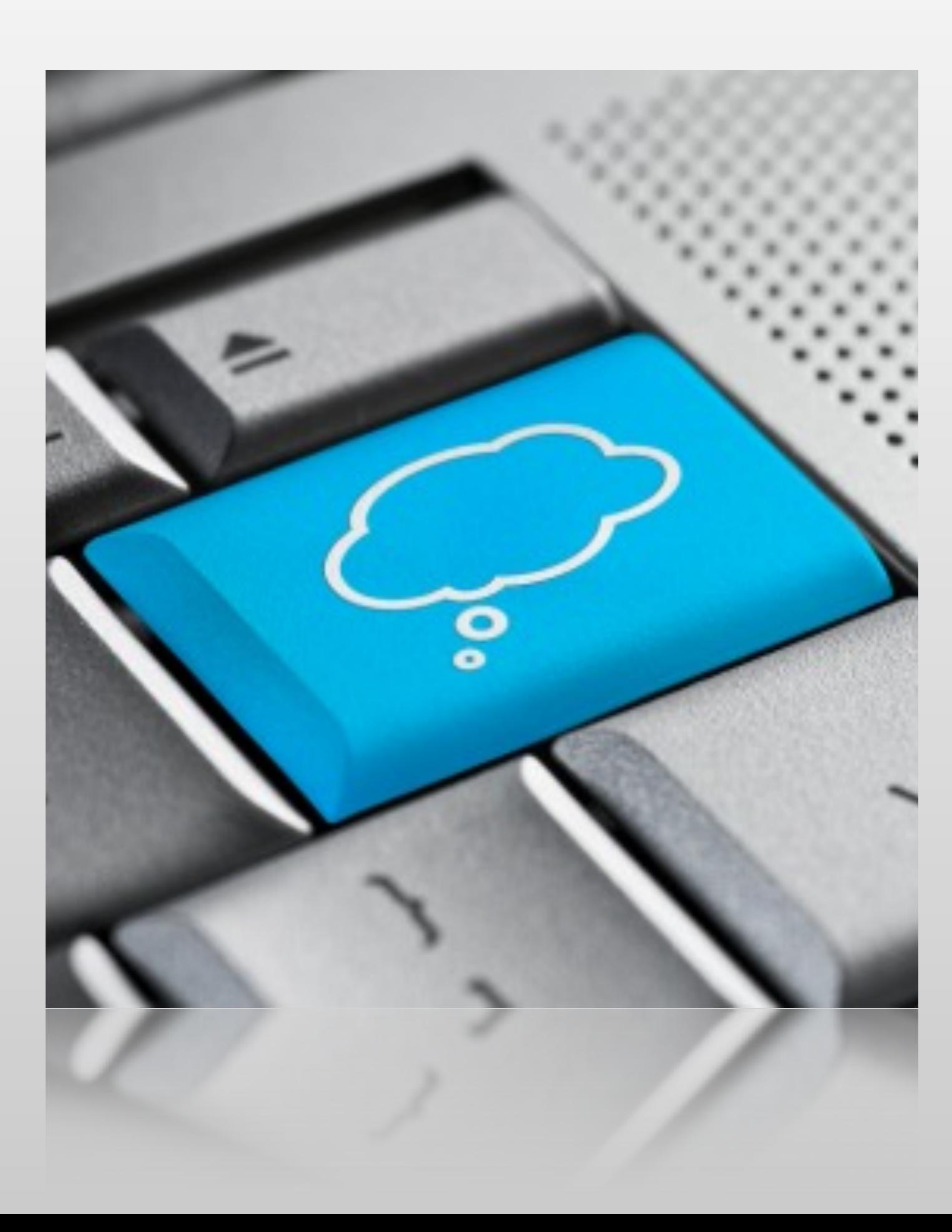

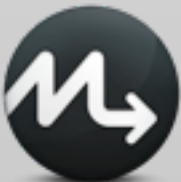

### **Infrastructure as Code**

### Follow development best practices

tagging branching releasing dev, QA, production

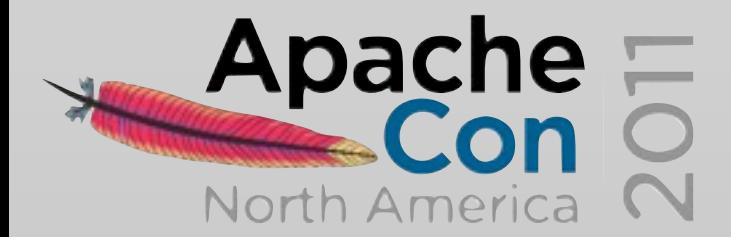

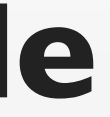

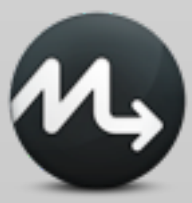

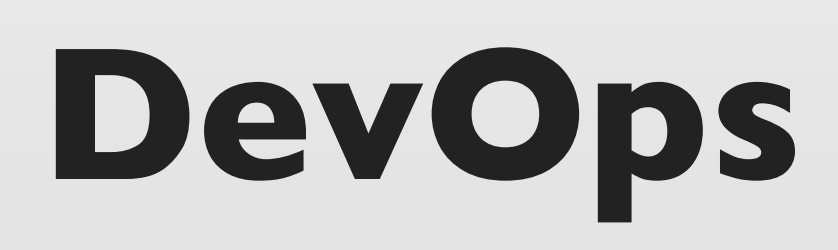

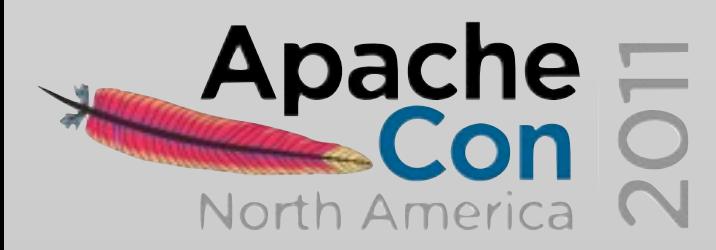

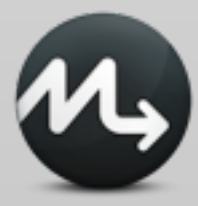

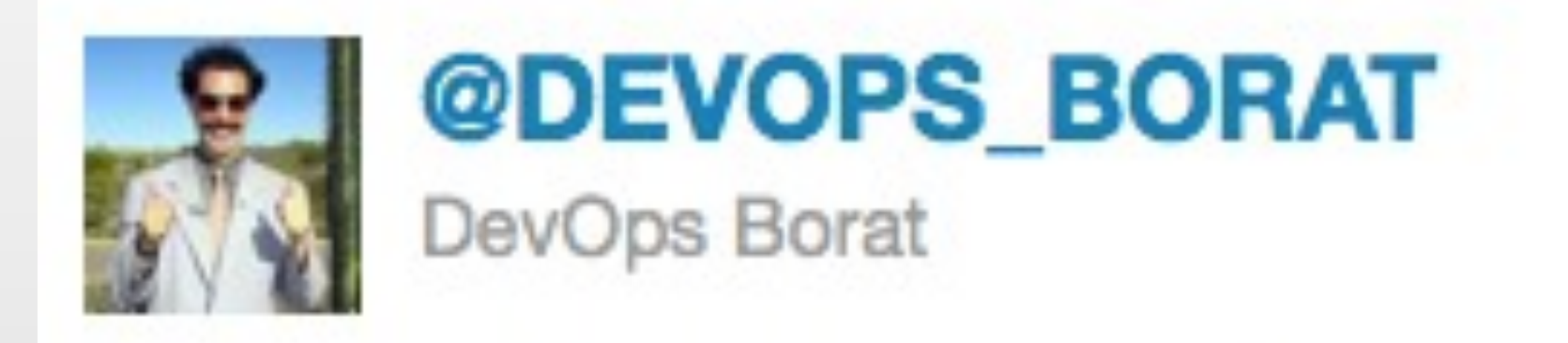

### To make error is human. To propagate error to all server in automatic way is #devops.

#devops.

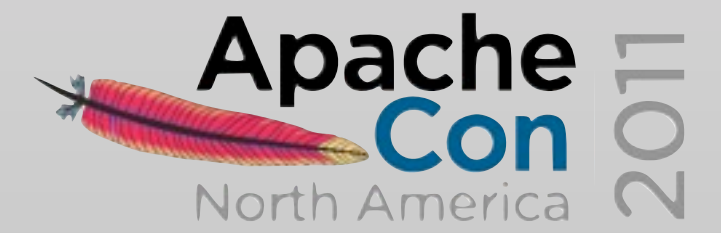

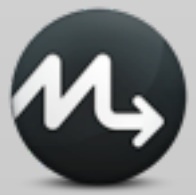

### *Should I worry about my OPS job?*

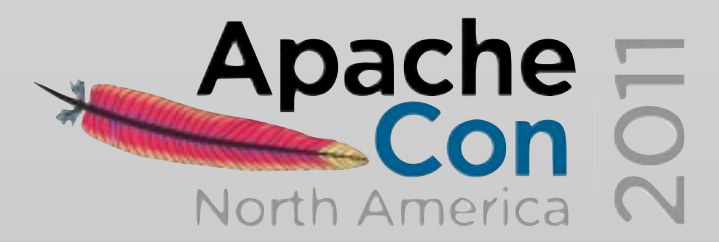

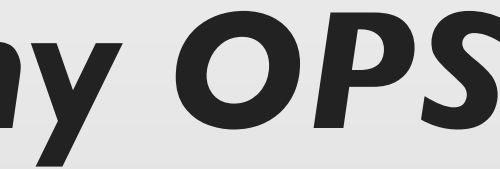

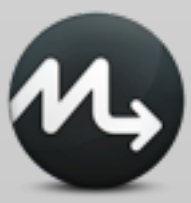

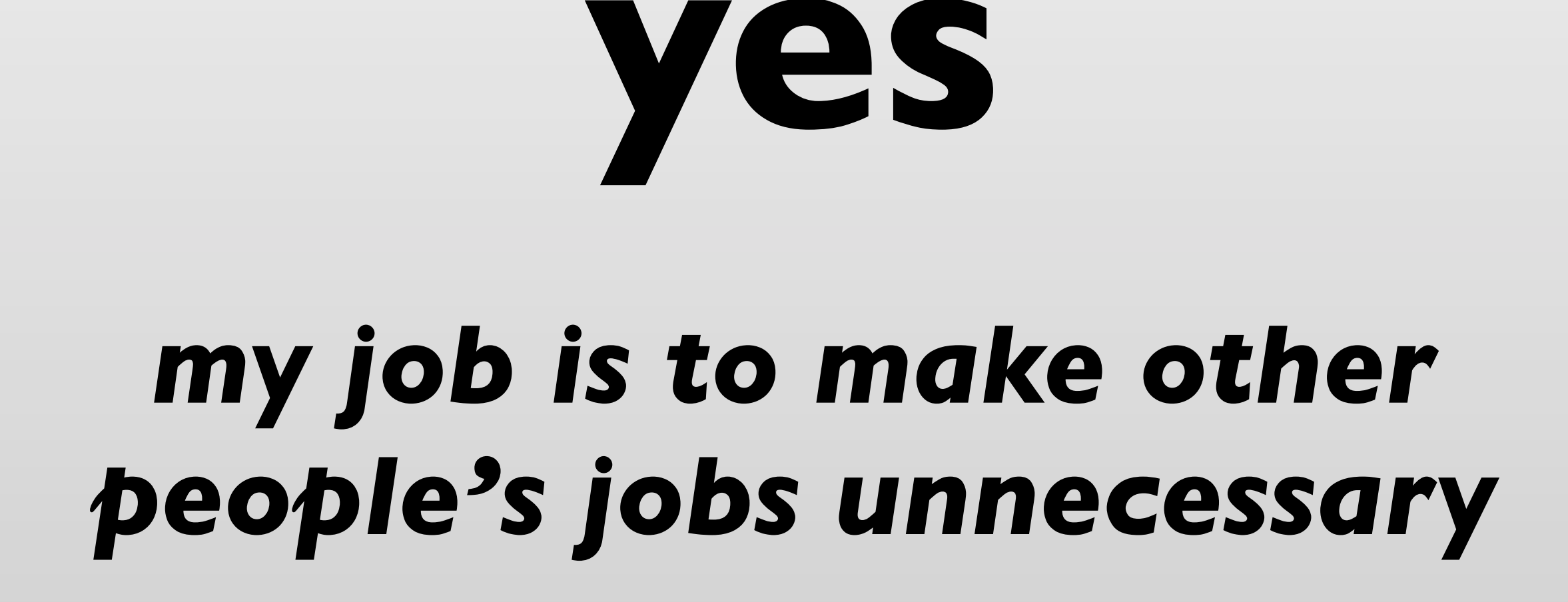

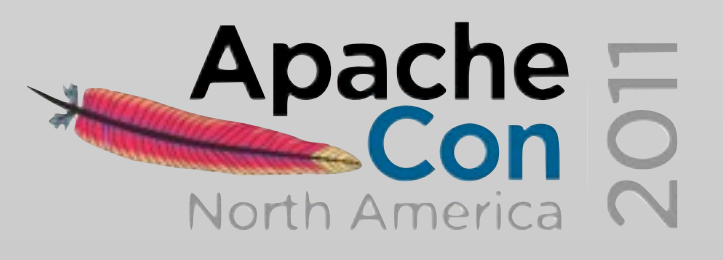

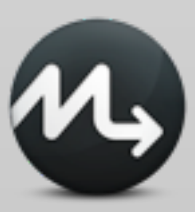

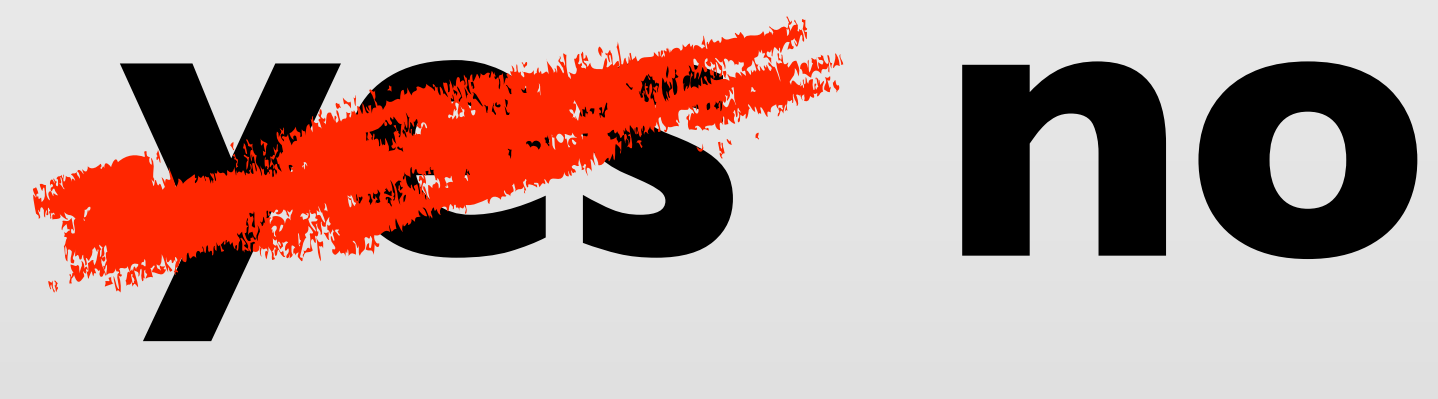

### you should see the NOOPS guys

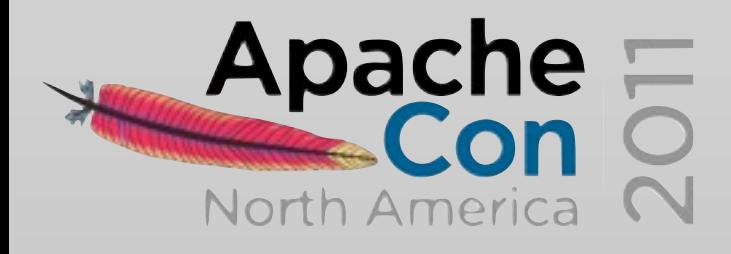

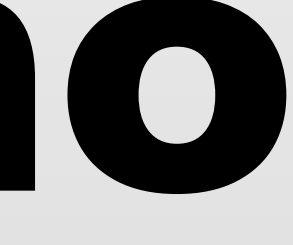

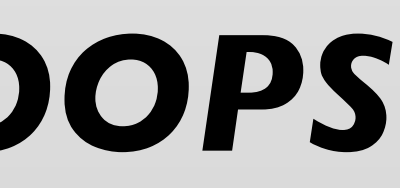

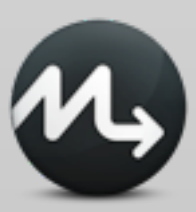

### *DevOps is NOT about the tools*

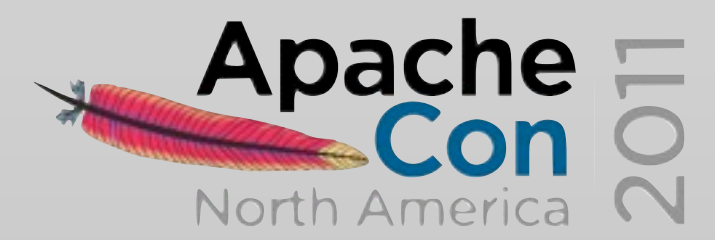

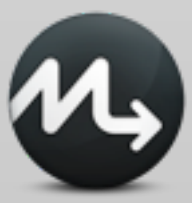
## **Nice, BUT**

### how can I implement **IT**

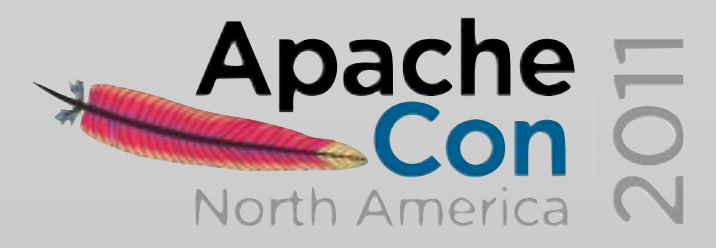

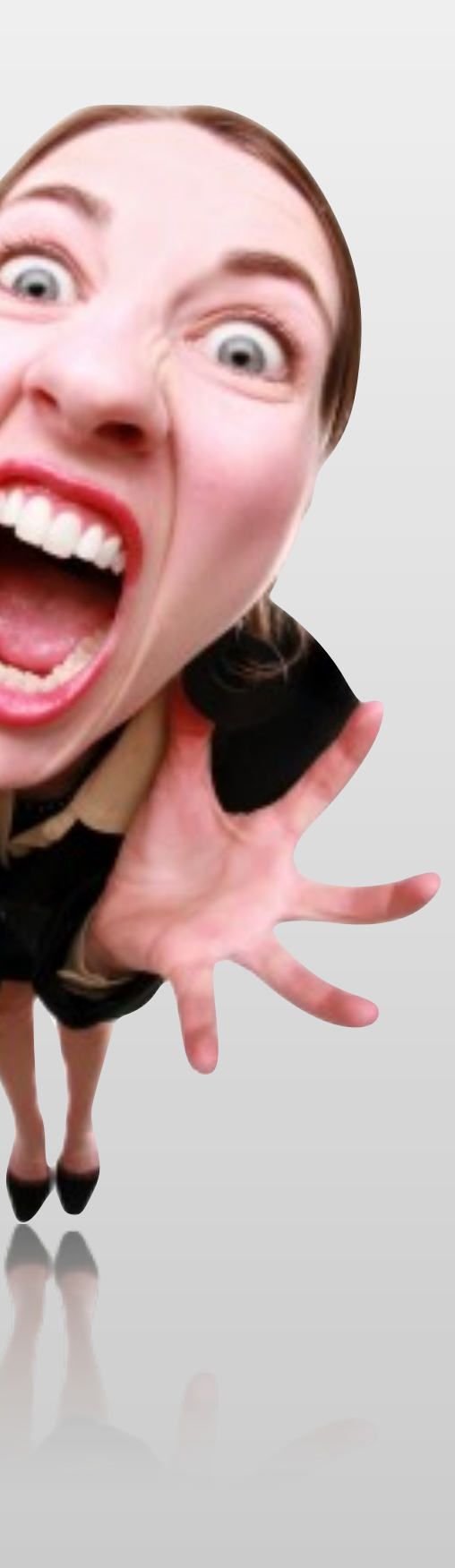

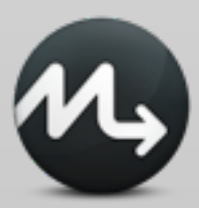

## **Tools can enable change in behavior and eventually change culture**

Patrick Debois

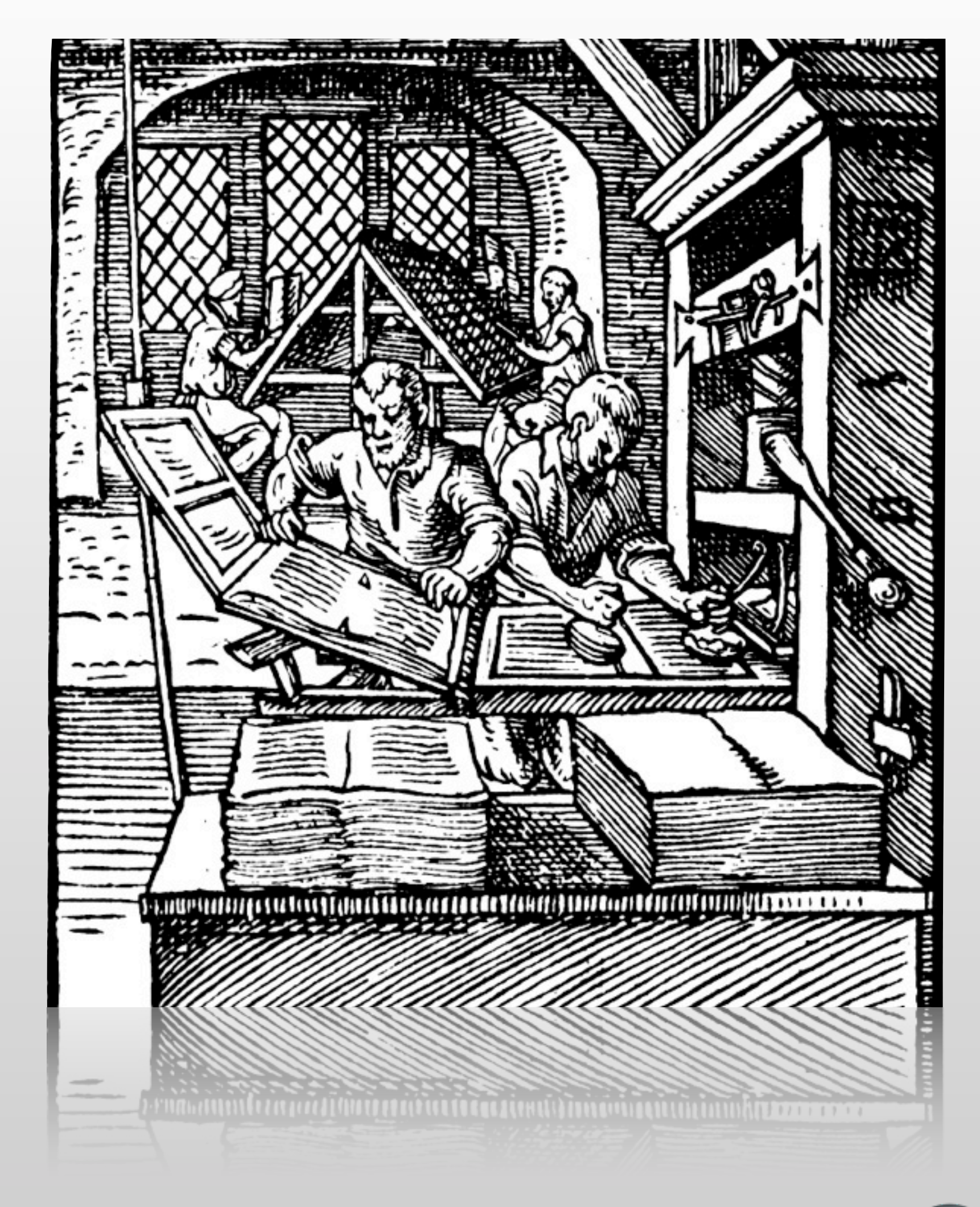

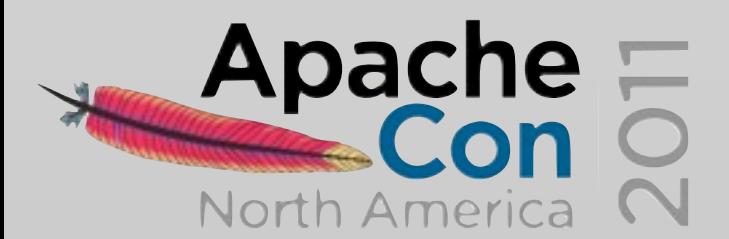

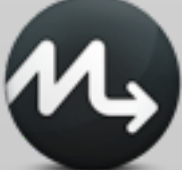

# *Man is the only animal that changes environment instead of adapting*

*(using tools)*

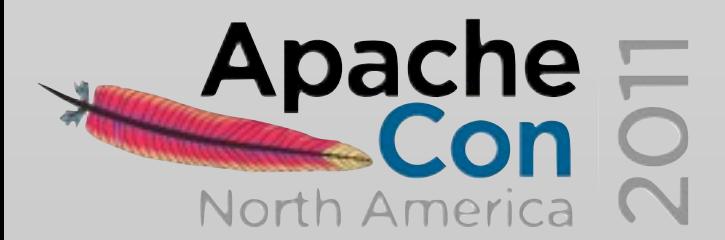

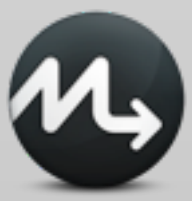

## **DevOps tools**

everyone thinks is intelligent enough every tool thinks it's cloud enabled every tool thinks it's DevOps

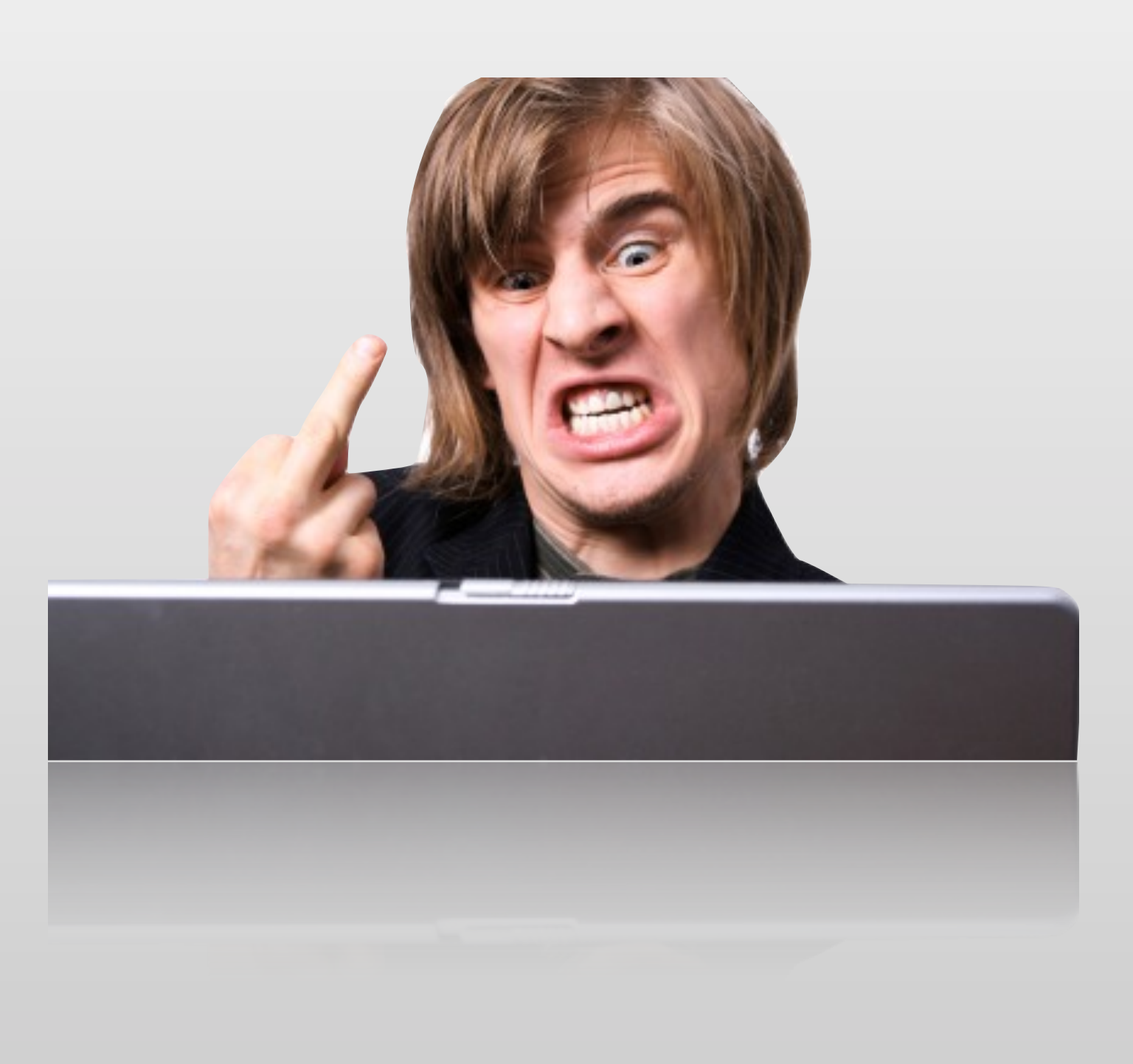

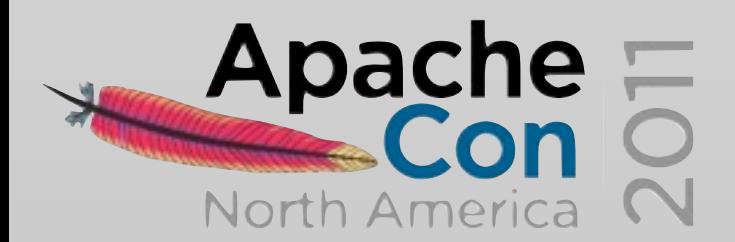

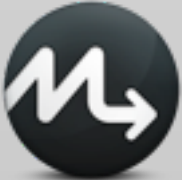

### **DevOps tools: infrastructure automation**

## infrastructure as code it's all invented, now it's standardized

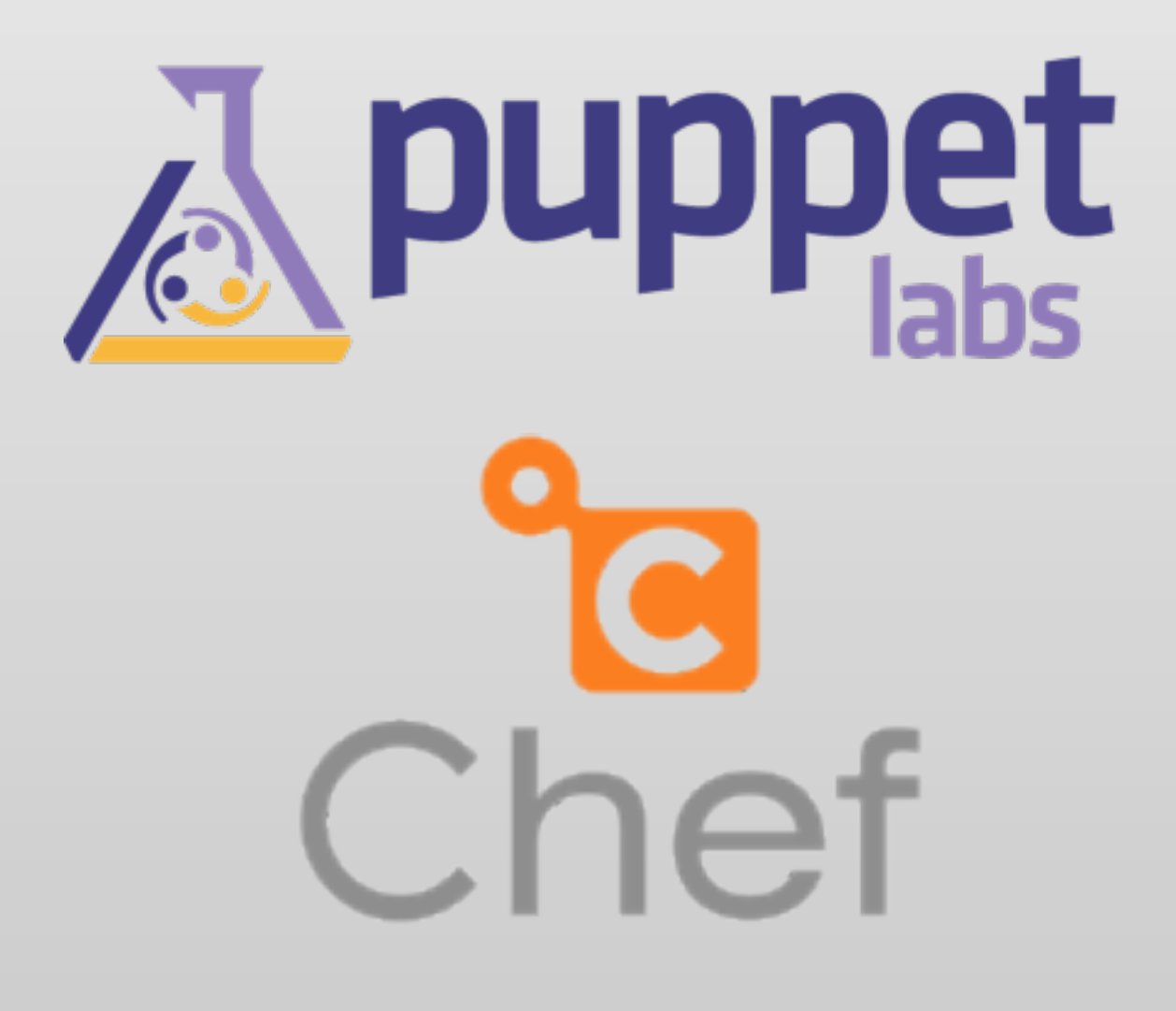

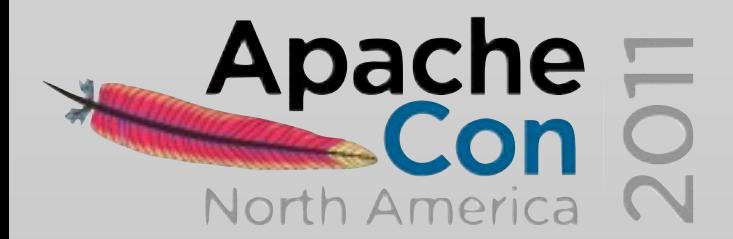

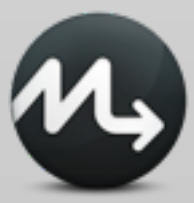

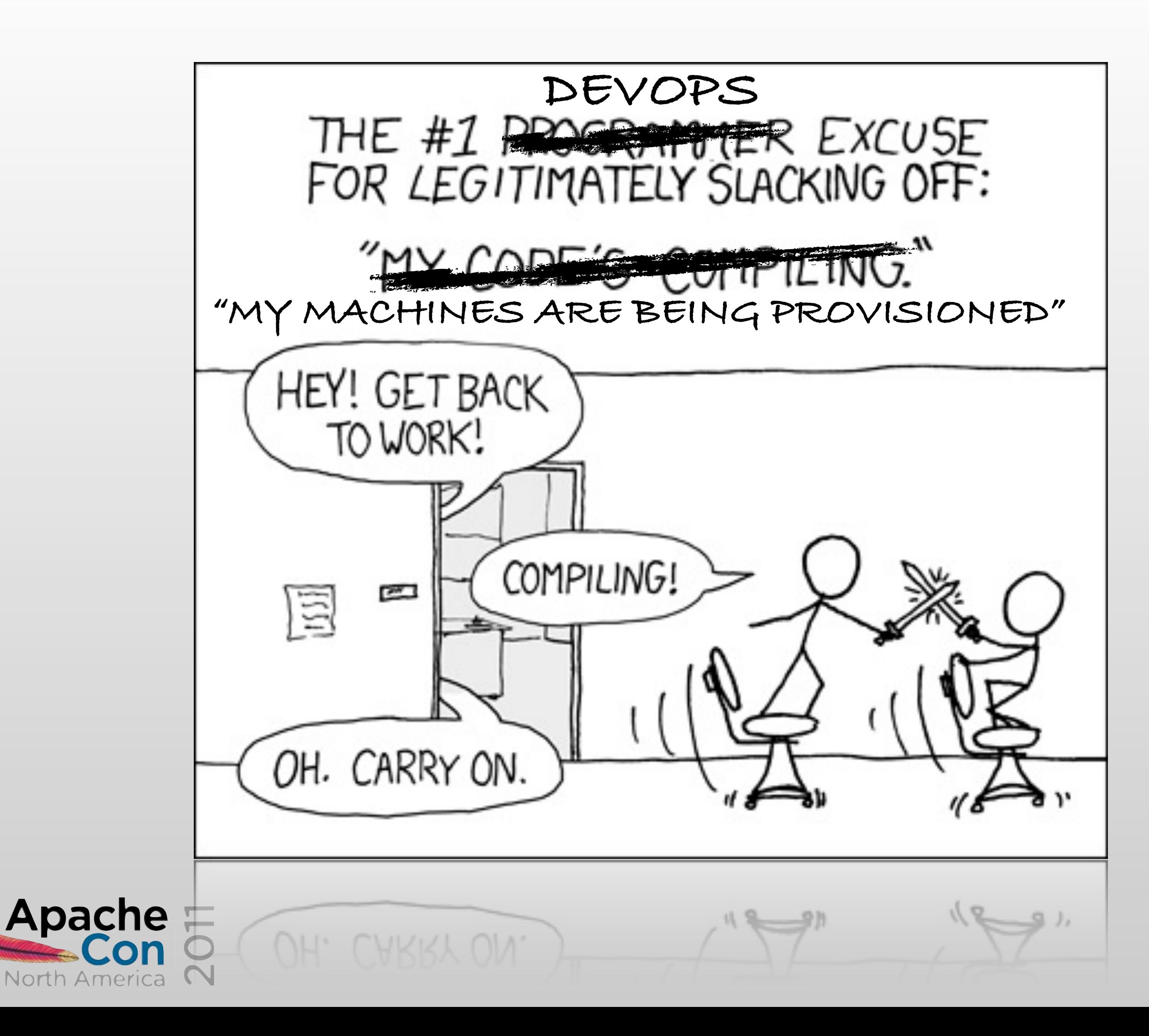

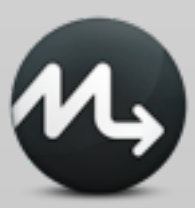

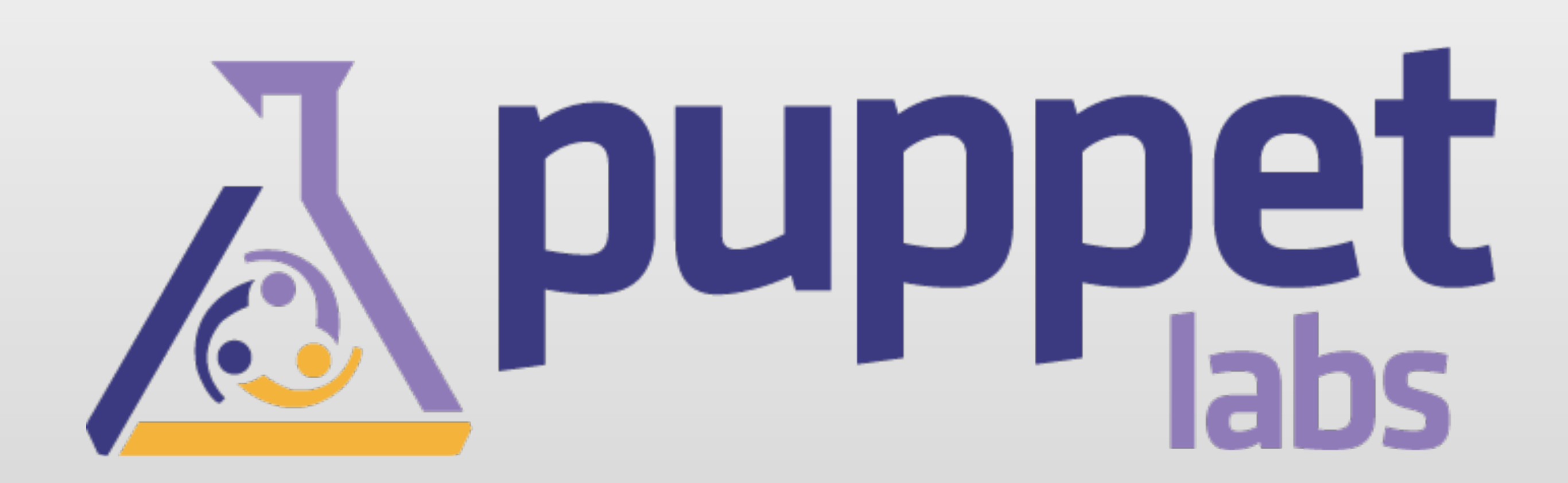

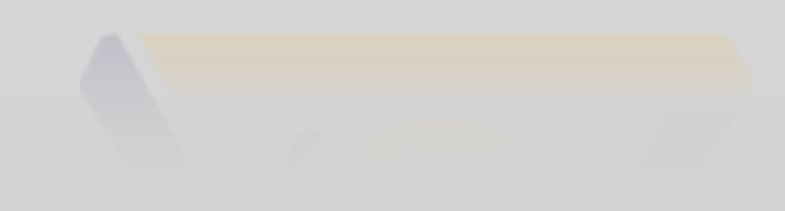

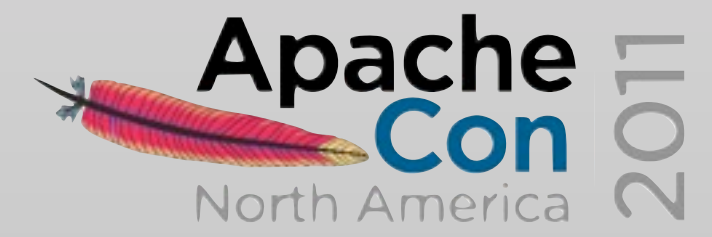

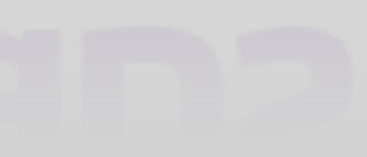

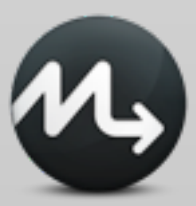

## **Puppet**

## infrastructure IS code declarative model state vs process - no scripting manifests ruby ERB templates master - agent architecture

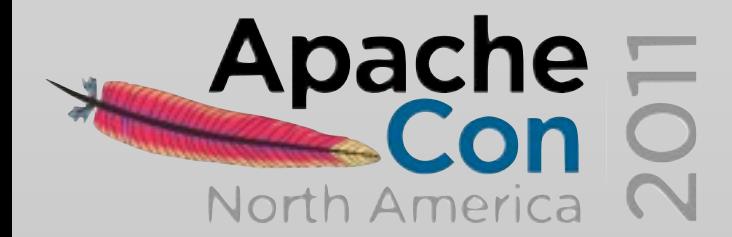

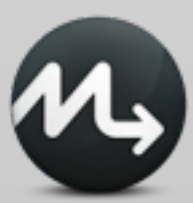

## **Puppet file structure**

/etc/puppet manifests/site.pp manifests/nodes.pp

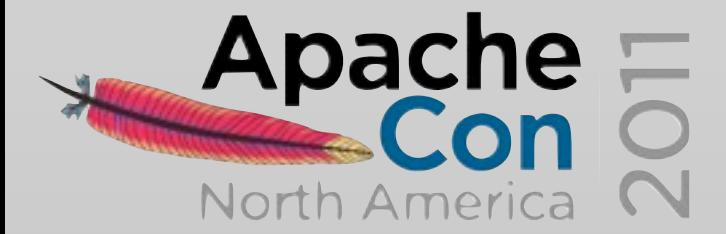

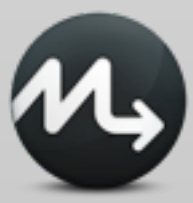

## **Puppet example**

```
user { 'dave':
       ensure => present,
       uid => '507',
      gid => 'admin',
       shell => '/bin/zsh',
      home \qquad \qquad \Rightarrow \qquad ' \text{/home}/\text{daye'}, managehome => true,
    }
    file {'/tmp/test1':
       ensure => present,
       content => "Hi.",
    }Apache=
```
North America

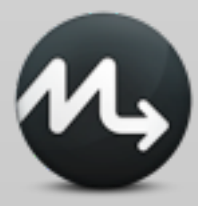

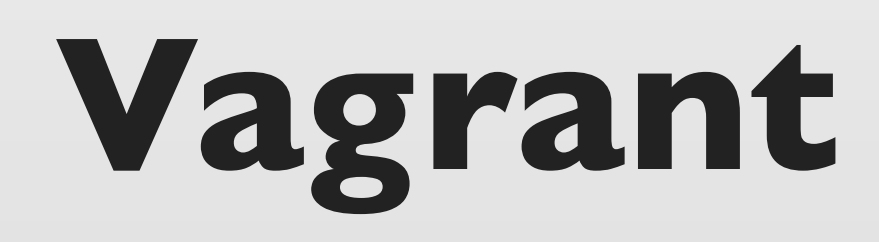

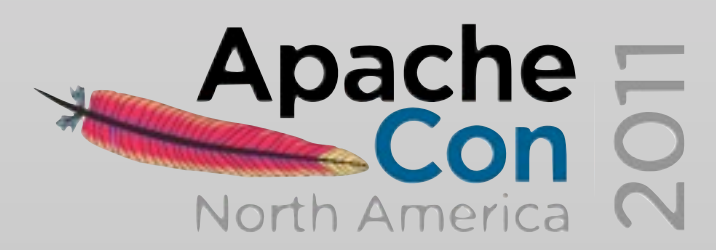

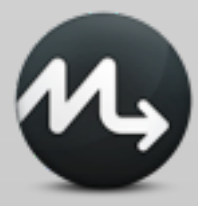

## **Vagrant**

Oracle VirtualBox cmdline automation Easy Puppet and Chef provisioning Keep VM configuration for different projects Share boxes and configuration files across teams base bo $x +$  configuration files

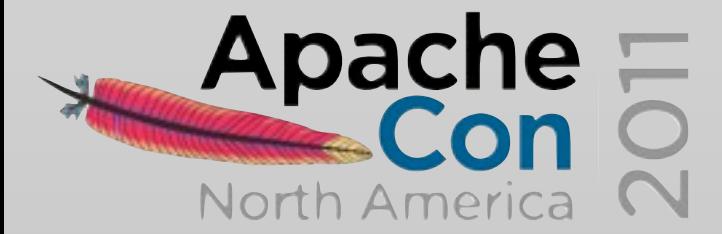

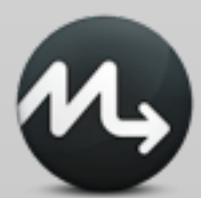

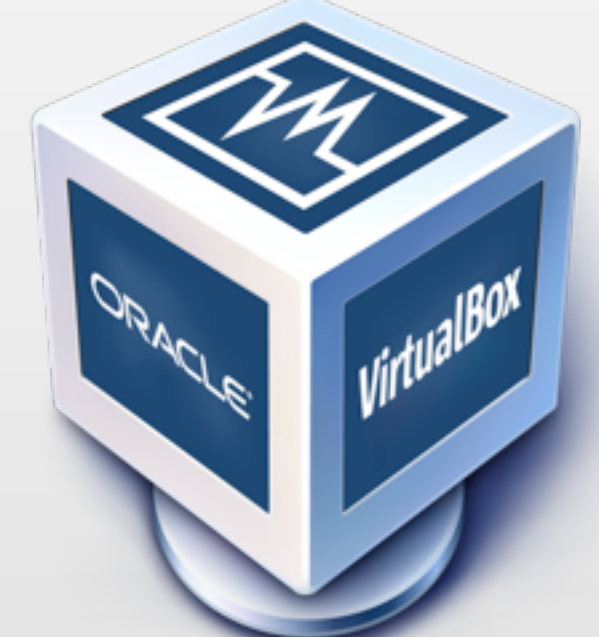

### **Vagrant base boxes**

### [www.vagrantbox.es](http://www.vagrantbox.es)

## anywhere! just (big) files

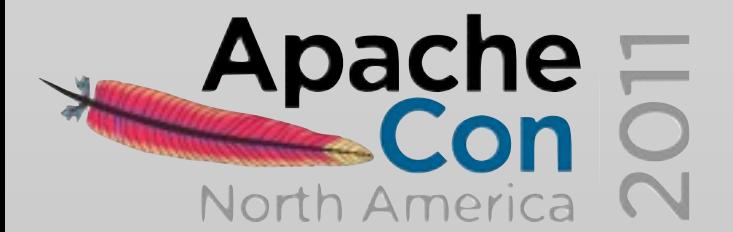

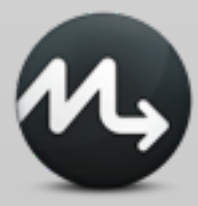

## **using Vagrant**

- \$ gem install vagrant
- $$ vagrant box add centos-6.0-x86 64 \setminus$

http://dl.dropbox.com/u/1627760/centos-6.0-x86 64.box

- \$ vagrant init myproject
- \$ vagrant up
- \$ vagrant ssh
- \$ vagrant suspend
- \$ vagrant resume
- \$ vagrant destroy

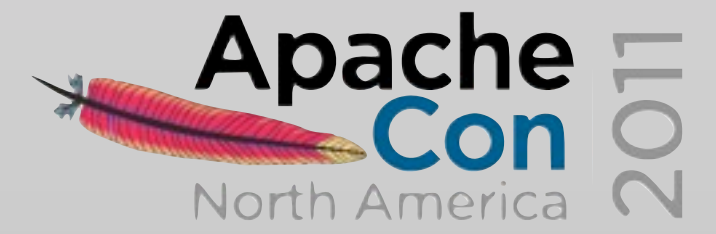

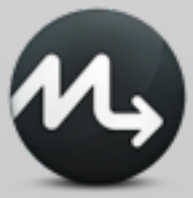

 # Every Vagrant virtual environment requires a box to build off of. config.vm.box = "centos-6.0- $x86_64"$ 

 # The url from where the 'config.vm.box' box will be fetched config.vm.box\_url = ["http://dl.dropbox.com/u/1627760/centos-6.0-x86\\_64.box"](http://dl.dropbox.com/u/1627760/centos-6.0-x86_64.box)

# Assign this VM to a host only network IP, allowing you to access it via the IP. # config.vm.network "33.33.33.10"

 # Boot with a GUI so you can see the screen. (Default is headless) #config.vm.boot\_mode = :gui

# Forward a port from the guest to the host, which allows for outside # computers to access the VM, whereas host only networking does not. config.vm.forward\_port "sonar", 9000, 19000

```
config.vm.provision : puppet do IpuppetI
   puppet.manifest_file = "base.pp"
   puppet.module_path = "mymodules"
   puppet.options = ["--templatedir","/tmp/vagrant-puppet/templates"]
  puppet.options = " -v -d" end
```
 # Enable provisioning with Puppet stand alone. config.vm.share\_folder("templates", "/tmp/vagrant-puppet/templates", "templates")

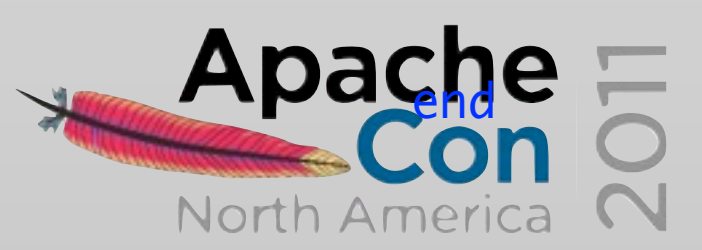

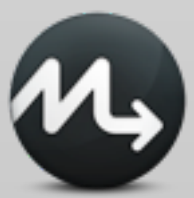

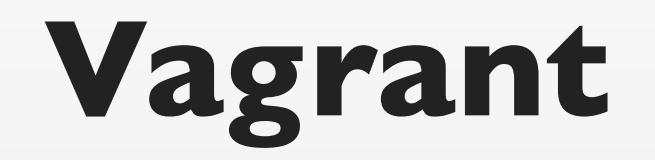

Vagrant::Config.run do lconfigl

## **manifests/base.pp**

package { jdk: ensure => installed, name => \$operatingsystem ? { centOS => "java-1.6.0-openjdk-devel", Ubuntu => "openjdk-6-jdk", default => "jdk", }, }

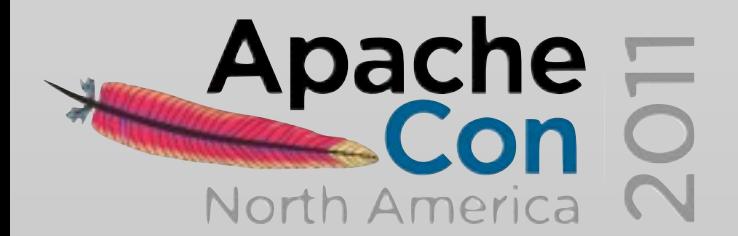

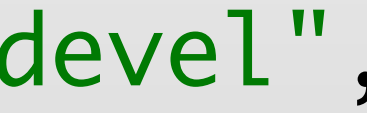

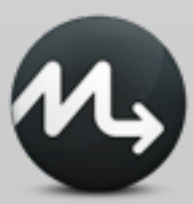

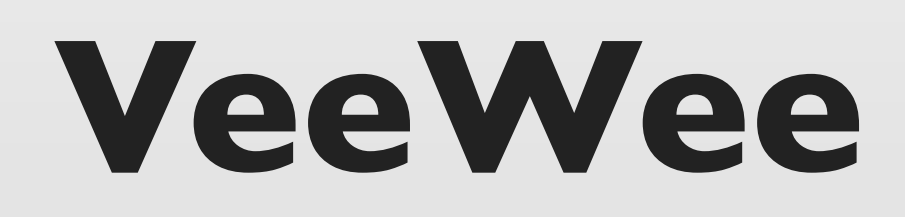

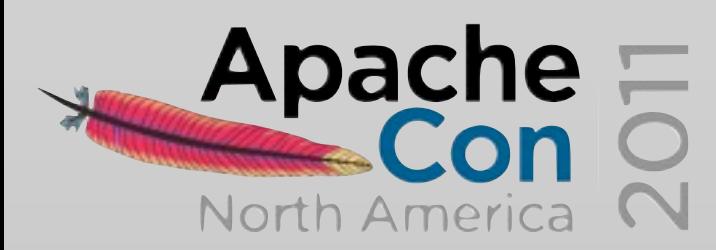

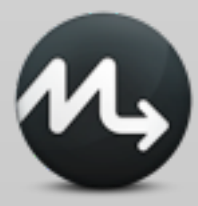

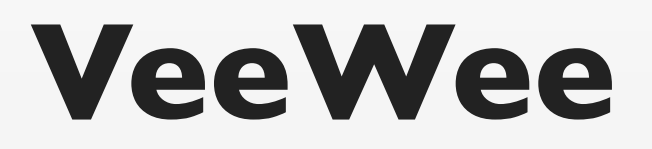

## easily build Vagrant base boxes <https://github.com/jedi4ever/veewee>

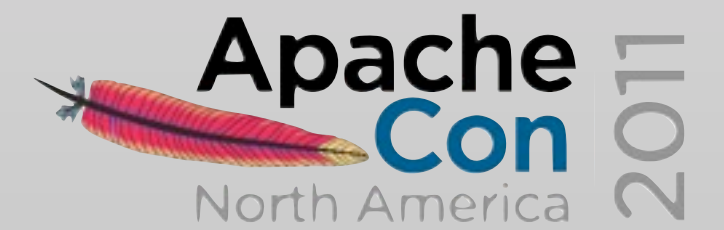

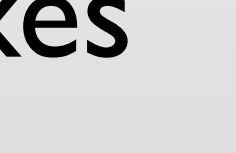

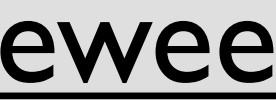

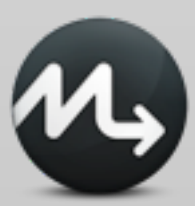

## **using VeeWee**

- \$ gem install veewee
- \$ vagrant basebox templates
- \$ vagrant basebox define 'my-ubuntu-server'

'ubuntu-11.04-server-amd64'

- # customize definitions/my-ubuntu-server
- \$ vagrant basebox build 'my-ubuntu-server'
- \$ vagrant basebox validate 'my-ubuntu-server'
- \$ vagrant basebox export 'my-ubuntu-server'
- \$ vagrant box add 'my-ubuntu-server' 'my-ubuntu-server.box'
- \$ vagrant init 'my-ubuntu-server'

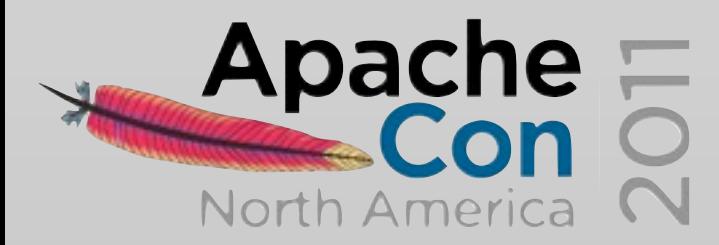

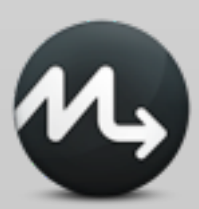

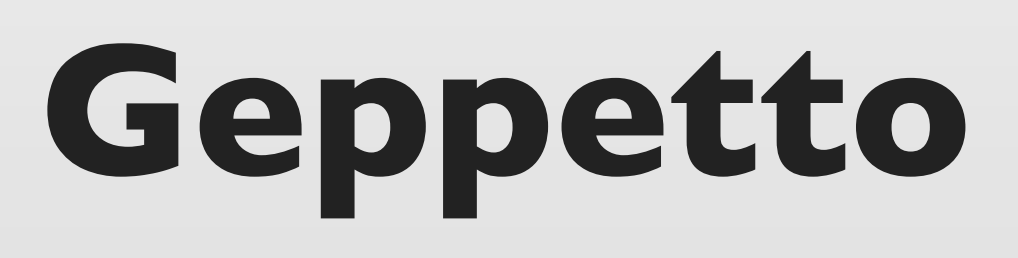

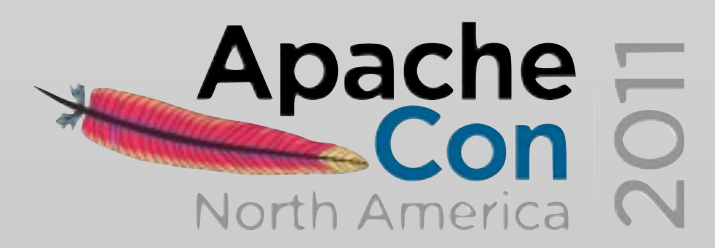

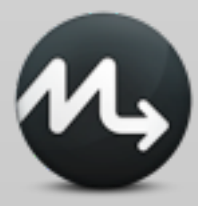

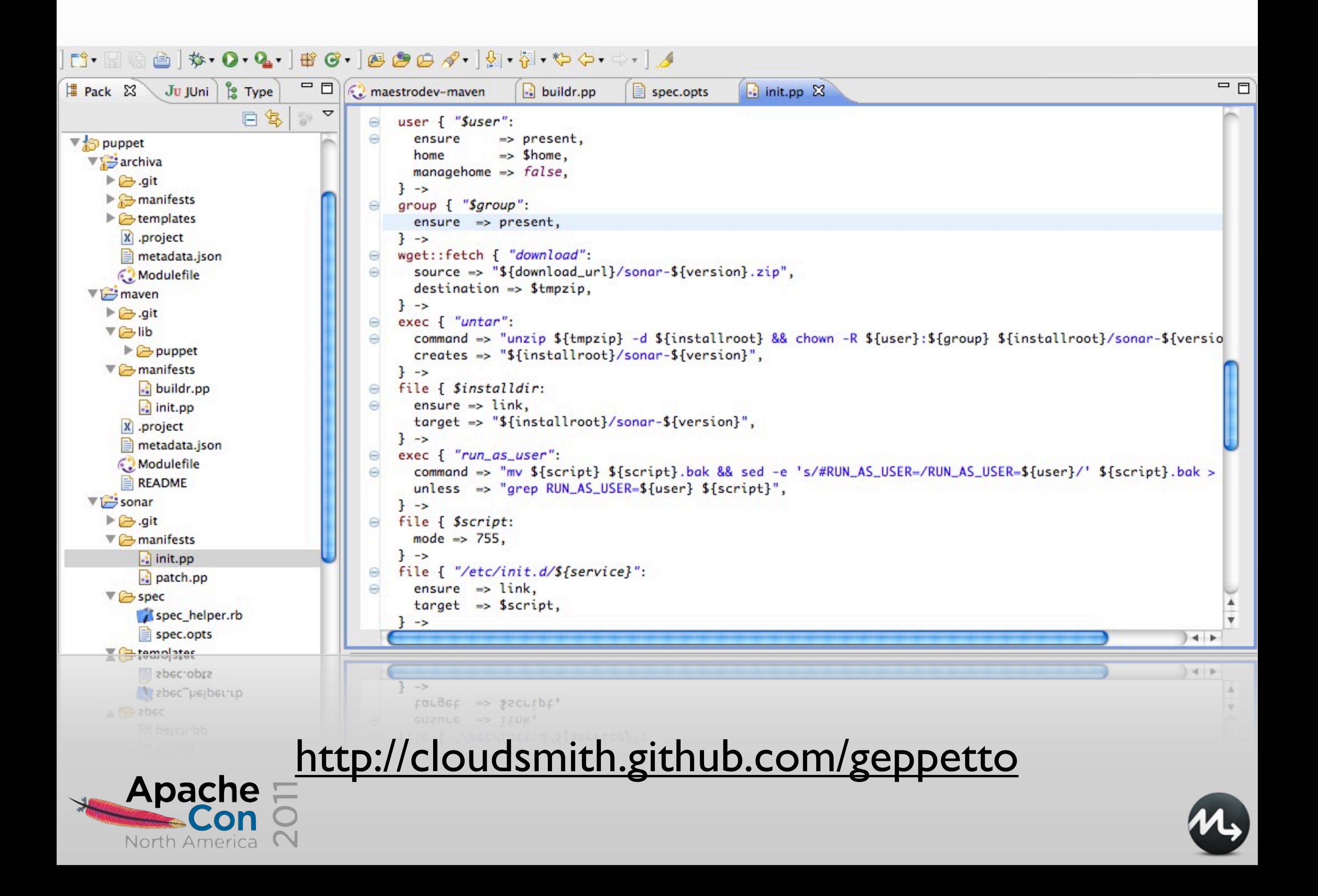

## **Puppet DSL**

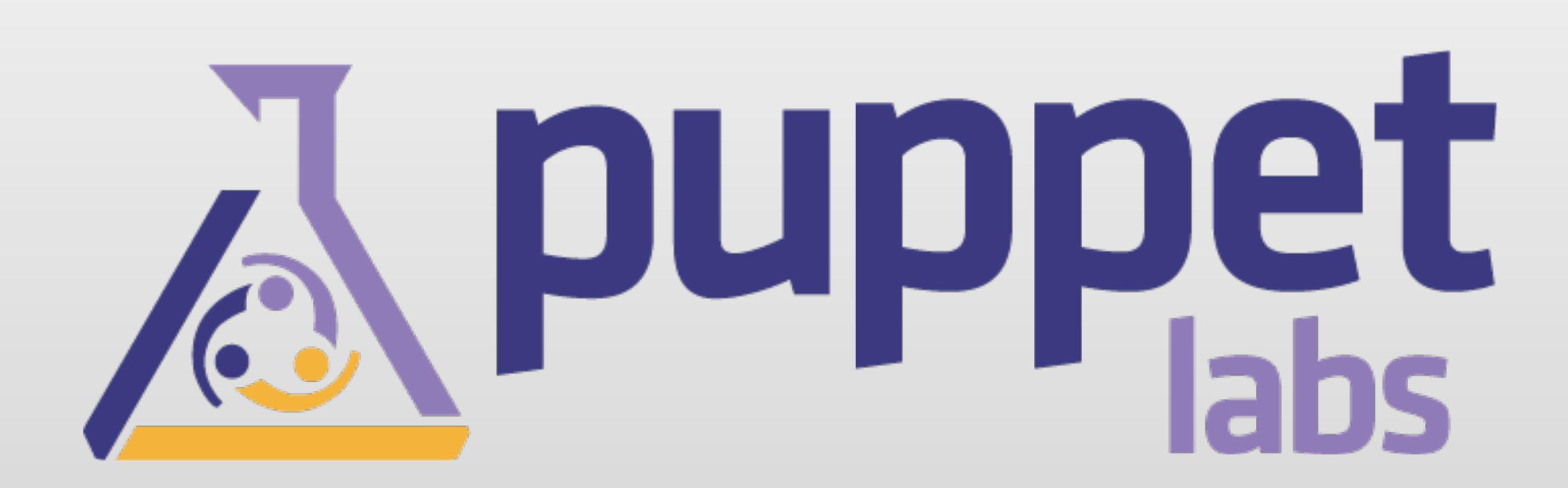

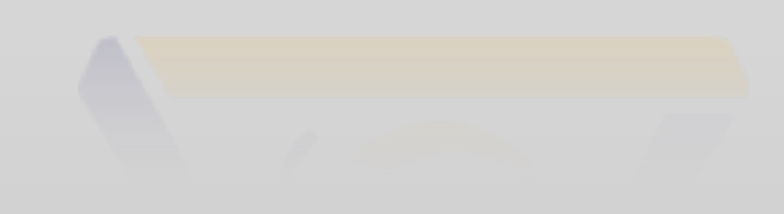

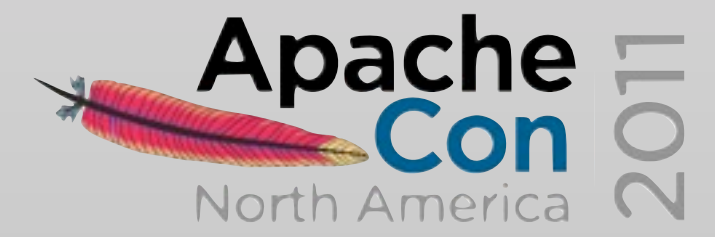

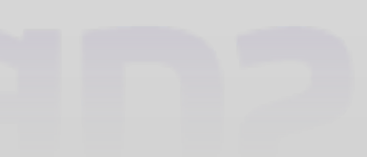

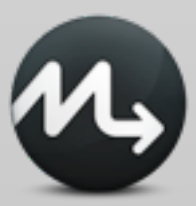

## user { 'dave': ensure => present, uid => '507', gid => 'admin', shell  $\implies '/bin/zsh',$ home => '/home/dave', managehome => true, }<br>}

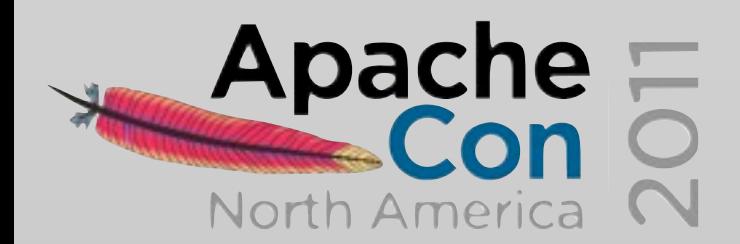

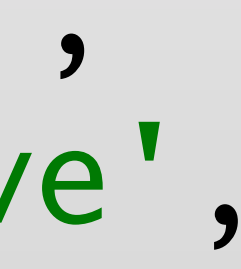

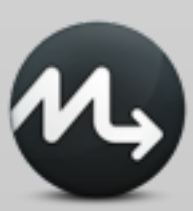

\$ puppet resource user root

user { 'root': home => '/var/root', shell => '/bin/sh', uid  $\Rightarrow '0',$  ensure => 'present', password => '\*' ,  $gid \implies '0',$ comment => 'System Administrator'

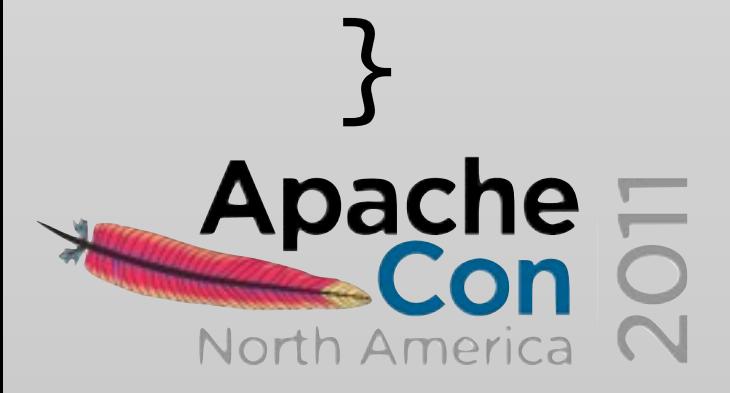

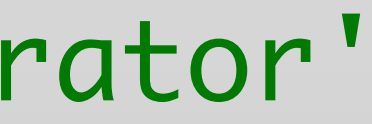

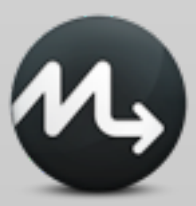

\$ puppet resource user dave ensure=present shell="/bin/zsh" home="/ home/dave" managehome=true

notice: /User[dave]/ensure: created

user { 'dave': ensure => 'present', home => '/home/dave', shell => '/bin/zsh'

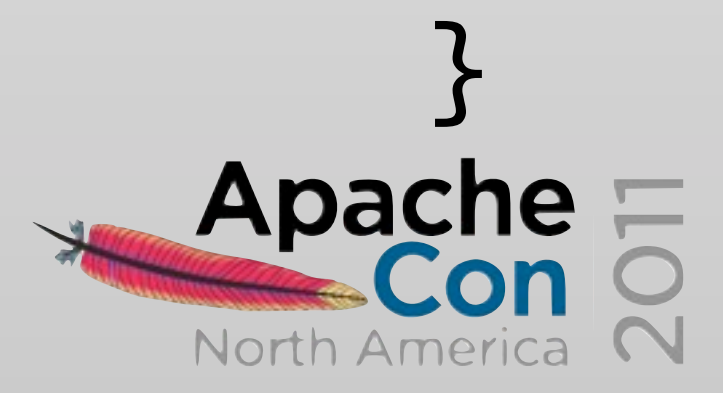

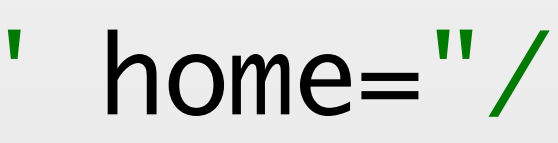

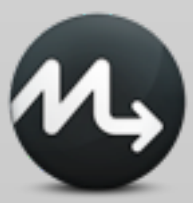

file {'testfile': path => '/tmp/testfile', ensure => present, mode => 0640, content => "I'm a test file.", } notify {"I'm notifying you.":}

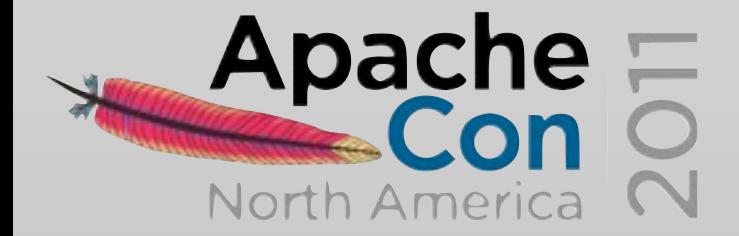

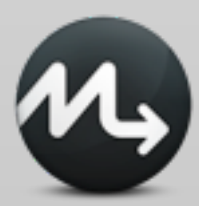

## **Puppet standalone**

## \$ puppet apply my\_test\_manifest.pp

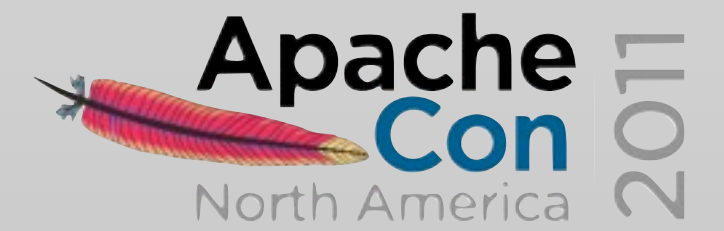

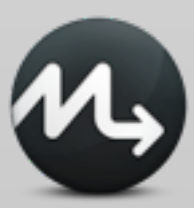

## **ordering**

file {'/tmp/test1': ensure => present, content => "Hi.",  $\sum$ 

notify {'/tmp/test1 has already been synced.': require => File['/tmp/test1'],

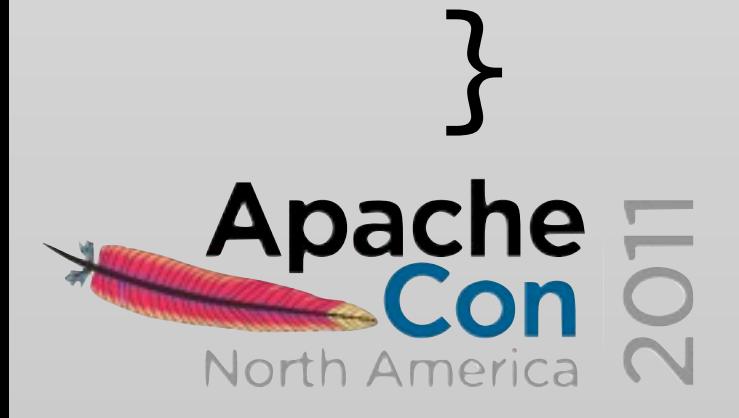

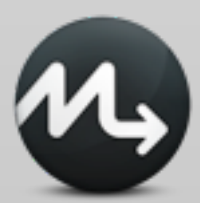

## **ordering**

file {'/tmp/test1': ensure => present, content => "Hi.", } ->

notify {'/tmp/test1 has already been synced.':}

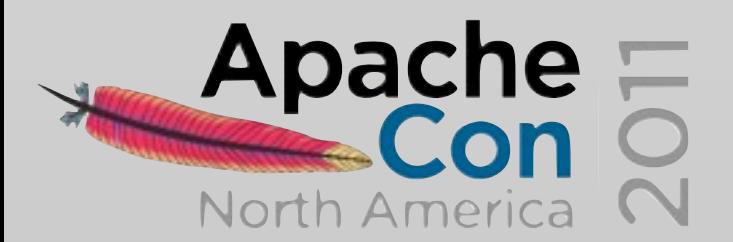

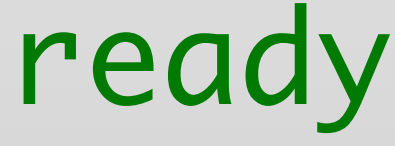

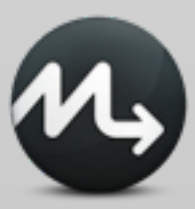

## **package / file /service / subscribe**

```
package { 'openssh-server':
         ensure => present,
         before => File['/etc/ssh/sshd_config'],
      }
      file { '/etc/ssh/sshd_config':
        ensure \Rightarrow file,
        mode \Rightarrow 600,
         source => '/root/learning-manifests/sshd_config',
      }
      service { 'sshd':
        ensure => running,
         enable => true,
         hasrestart => true,
        hasstatus => true,
         subscribe => File['/etc/ssh/sshd_config'],
      }
Apache=
```
North America

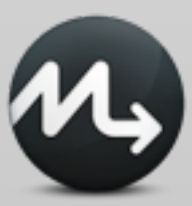

### **variables**

file {'authorized\_keys': path => '/root/.ssh/authorized\_keys', content => \$longthing, }

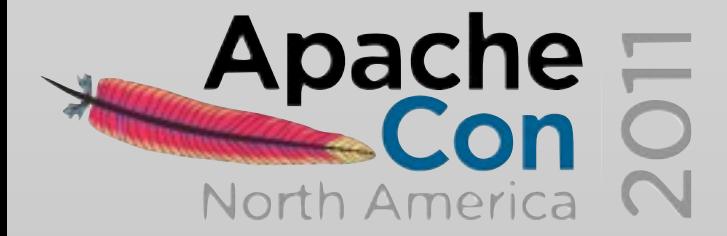

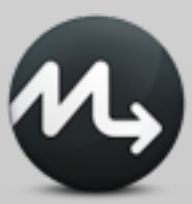

\$longthing = "Imagine I have something really long in here. Like an SSH key, let's say."

### **facts**

```
host {'self':
         ensure => present,
        name \qquad \qquad \Rightarrow \quad \text{\$::fqdn}, host_aliases => ['puppet', $::hostname],
         ip => $::ipaddress,
     }
     file {'motd':
         ensure => file,
         path => '/etc/motd',
        mode => 0644,
        content \Rightarrow "Welcome to \frac{1}{2}: hostname}, \na $
     {::operatingsystem} island in the sea of ${::domain}.
     \n"
,
     }<br>}
\bf{A}pache\bf{E}North America
```
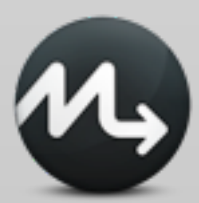

### **conditionals**

```
if $is_virtual {
        service {'ntpd':
          ensure => stopped,
          enable => false,
       }
    }
    else {
        service { 'ntpd':
         name => 'ntpd',
         ensure => running,
         enable => true,
         hasrestart => true,
          require => Package['ntp'],
        }
     }<br>}
Apache
```
North America

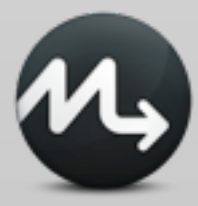

### **conditionals**

```
case $operatingsystem {
   centos, redhat: { $apache = "httpd" }
   debian, ubuntu: { $apache = "apache2" }
   default: { fail("Unrecognized operating system for 
webserver") }
}
```

```
$apache = $operatingsystem ? {
      centos => 'httpd',
     redhat \qquad \qquad \Rightarrow \quad 'httpd',
     /(?i)(ubuntuldebian)/ => "apache2-$1",
        # (Don't actually use that package name.)
     default \qquad \qquad \Rightarrow undef,
```
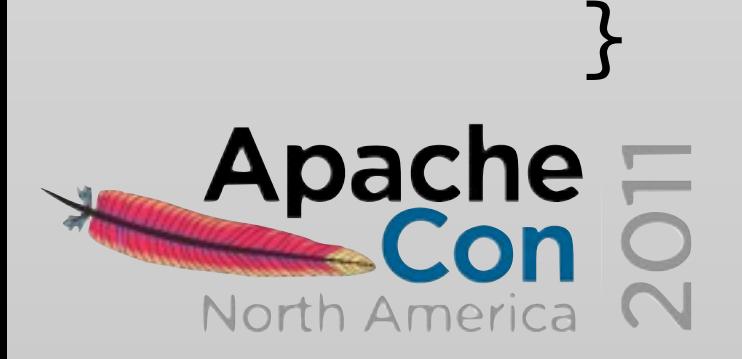

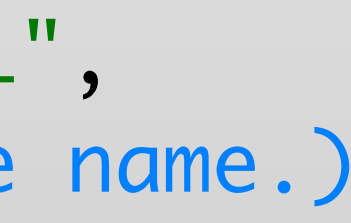

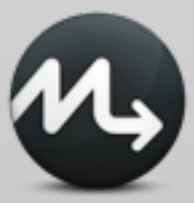

## **class definition**

```
class ntp {
   package { 'ntp':
    ensure => installed,
  }
   service { 'ntp':
    name => 'ntpd',
    ensure => running,
     enable => true,
     subscribe => File['ntp.conf'],
  }
```
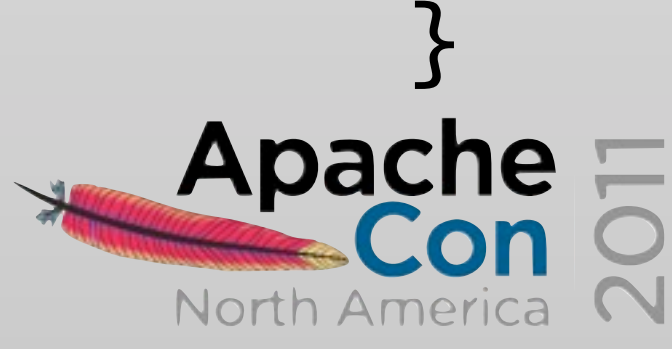

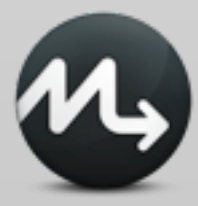

## **class declaration (1)**

## class {'ntp': }

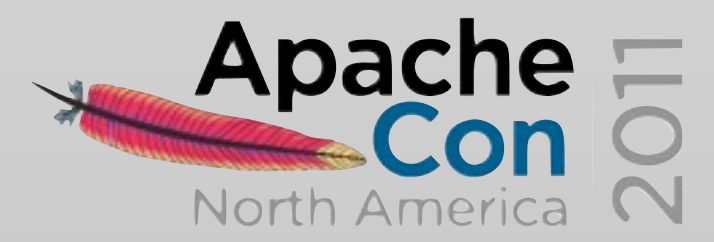

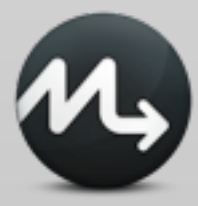
### **class declaration (2)**

### include ntp

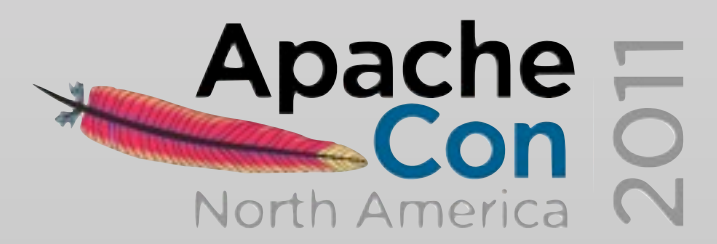

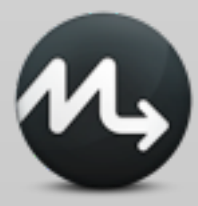

### **parameterized classes**

```
class paramclassexample ($value1, $value2 = "Default 
value") {
   notify {"Value 1 is ${value1}.":}
   notify {"Value 2 is ${value2}.":}
}
```

```
class {'paramclassexample':
  value1 => 'Something',
   value2 => 'Something else',
}
```

```
class {'paramclassexample':
   value1 => 'Something',
```
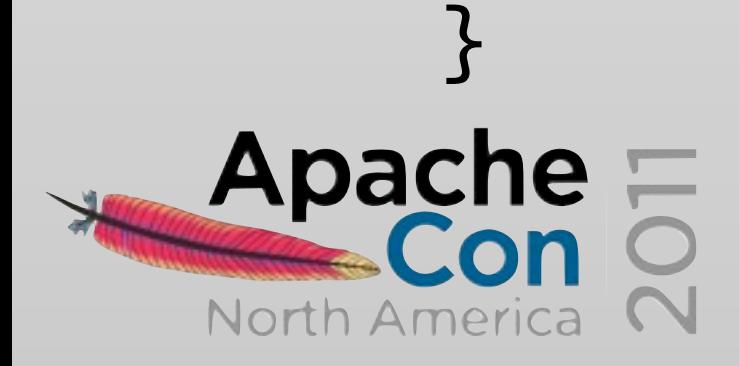

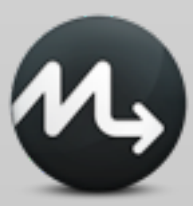

### **modules**

{module}/ files/ lib/ manifests/ init.pp {class}.pp {defined type}.pp {namespace}/ {class}.pp {class}.pp templates/ tests/

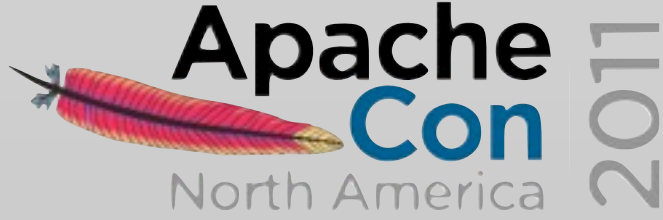

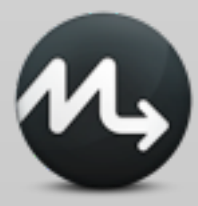

### **templating**

file {'/etc/foo.conf': ensure => file, require => Package['foo'], content => template('foo/foo.conf.erb'), }

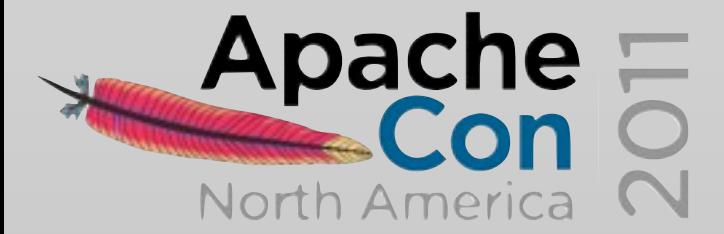

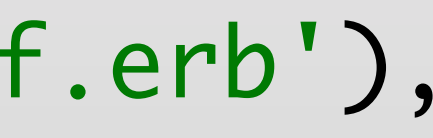

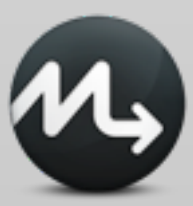

### **templates/foo.conf.erb**

### OS is <%= \$::operatingsystem %>

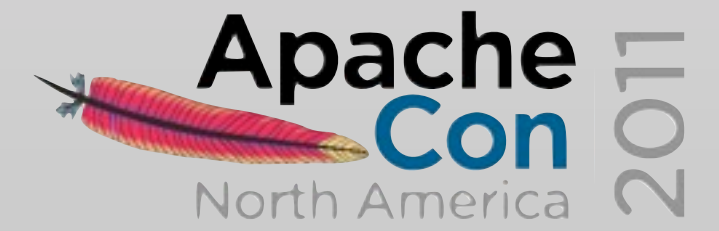

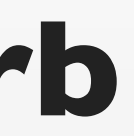

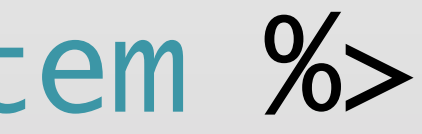

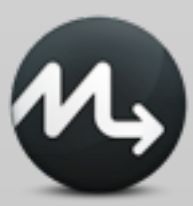

### **node configuration**

### # nodes.pp

```
node 'someserver.domain.com' inherits basenode {
 $web_fqdn = 
'www.domain.com'
     include genericwebserver
     include some_other_service
}
```

```
node 'ldapmaster.domain.com' inherits basenode {
     include s_ldap::master
}
```
node 'humanresources.domain.com' inherits basenode { include c\_humanresources

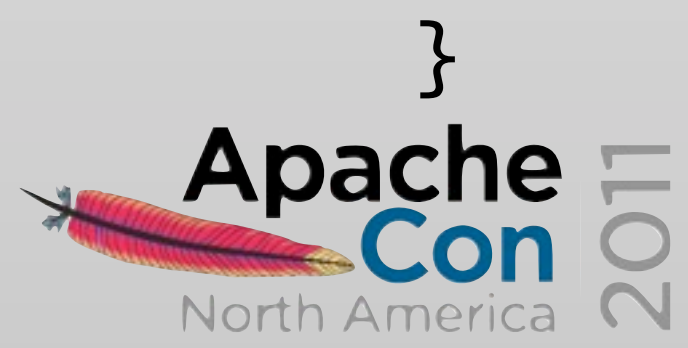

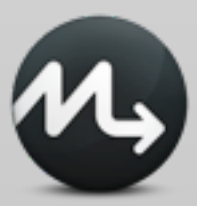

# **Maven and Puppet**

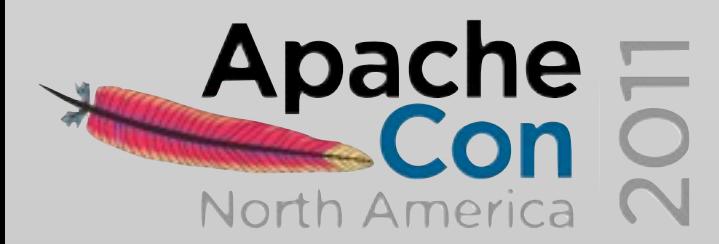

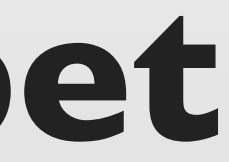

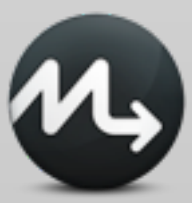

### **What am I doing to automate deployment**

Ant tasks plugin ssh commands Assembly plugin Cargo

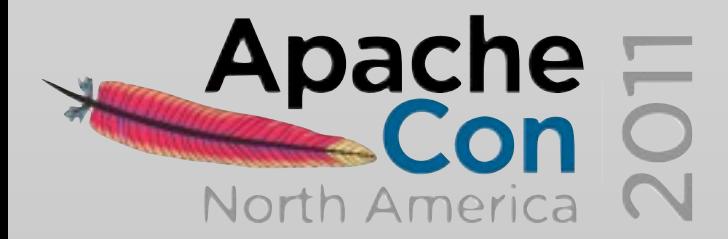

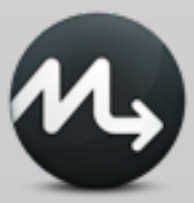

### **What can I do to automate deployment**

Handle full deployment including infrastructure not just webapp deployment Help Ops with clear, automated manifests Ability to reproduce production environments in local box using Vagrant / VirtualBox / VMWare Use the right tool for the right job

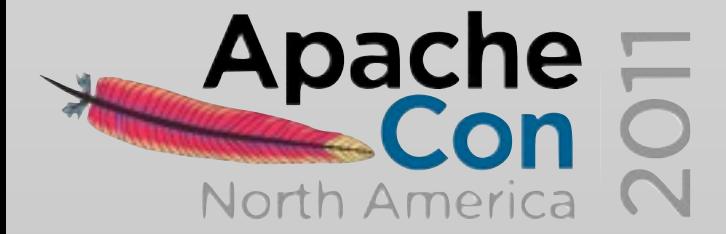

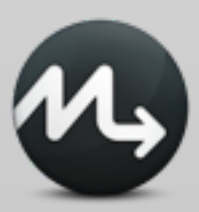

### **Maven-Puppet module**

### A Maven Puppet module

### <https://github.com/maestrodev/puppet-maven>

- fetches Maven artifacts from the repo manages them with Puppet
	- no more extra packaging

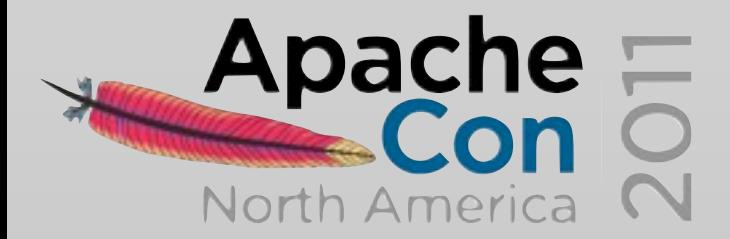

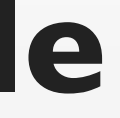

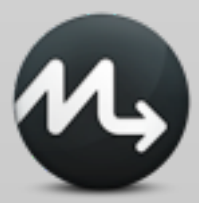

### **Requirements**

### Java JDK Maven

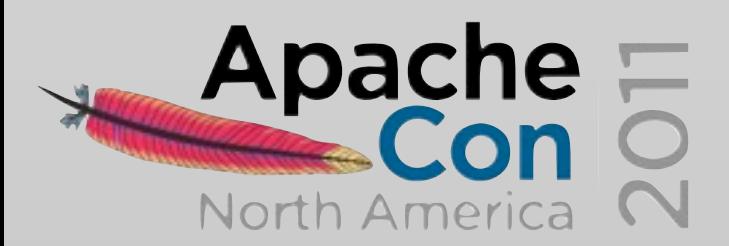

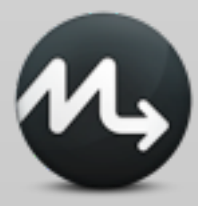

### **Installing Maven**

```
$repo1 = \{ id => "myrepo",
   username => "myuser",
   password => "mypassword",
 url => "http://repo.acme.com"
,
}
```

```
# Install Maven
class { "maven::maven":
  version \Rightarrow "2.2.1",
} ->
```
# Create a settings. xml with the repo credentials class { "maven::settings" : servers => [\$repo1],

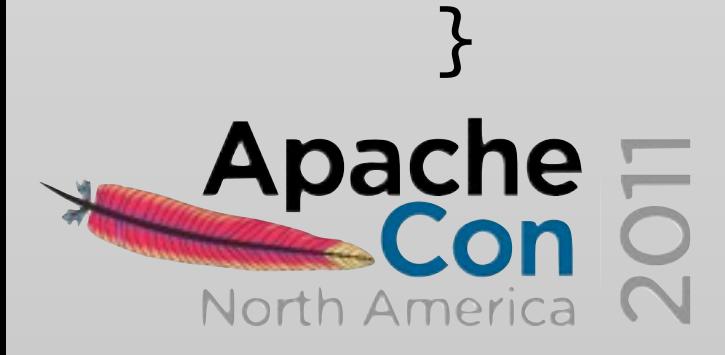

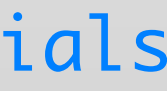

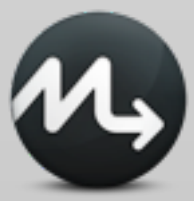

### **New Maven type**

```
maven { "/tmp/maven-core-2.2.1.jar":
   id => "org.apache.maven:maven-core:jar:2.2.1",
repos => ["<u>http://repo1.maven.apache.org/maven2</u>",
           "http://mirrors.ibiblio.org/pub/mirrors/maven2"],
 }
```
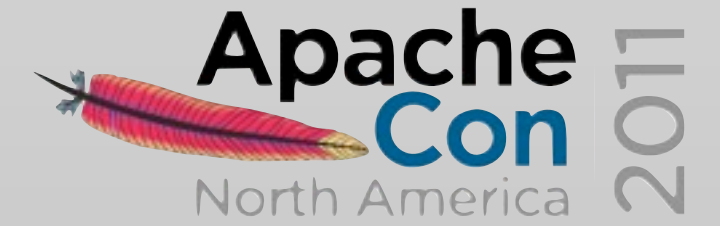

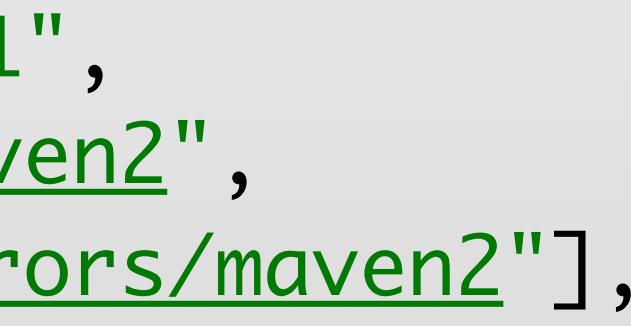

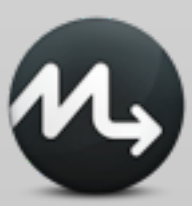

### **New Maven type**

```
maven { "/tmp/maven-core-2.2.1.jar":
  groupId \Rightarrow "org.append.apache.maven",
   artifactId => "maven-core",
  version \Rightarrow "2.2.1",
   packaging => "jar",
repos => ["<u>http://repo1.maven.apache.org/maven2</u>",
             "http://mirrors.ibiblio.org/pub/mirrors/maven2"],
 }
```
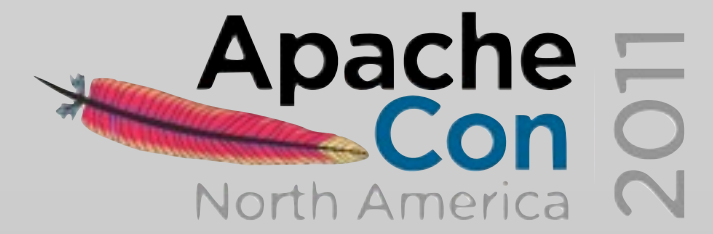

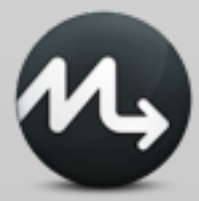

### **Example code**

## Available at <http://github.carlossanchez.eu> <http://blog.carlossanchez.eu> <https://github.com/maestrodev/puppet-modules>

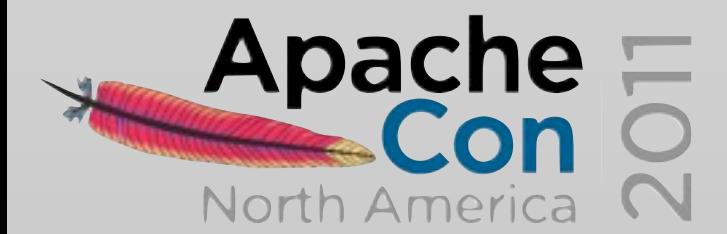

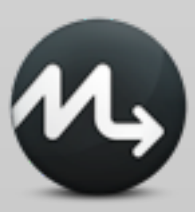

[csanchez@maestrodev.com](mailto:csanchez@maestrodev.com) [carlos@apache.org](mailto:carlos@apache.org)

[@csanchez](http://twitter.com/csanchez)

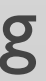

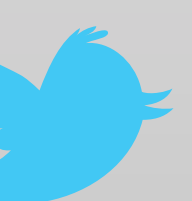

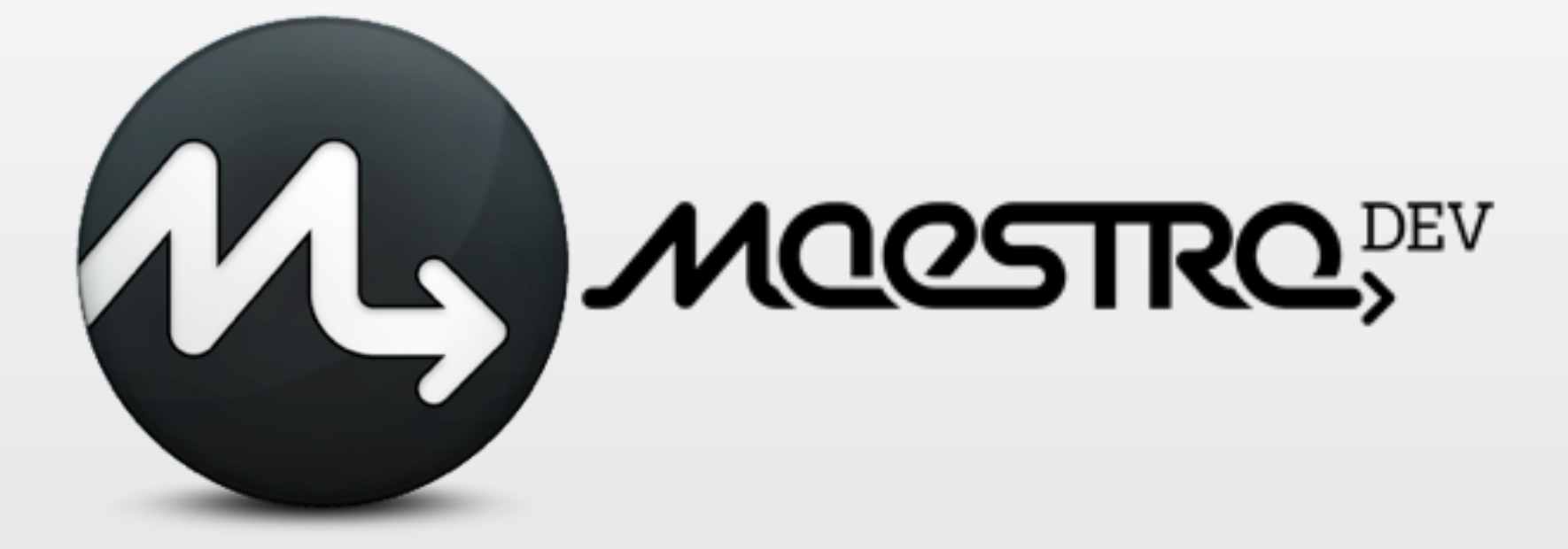

### **Thanks!**

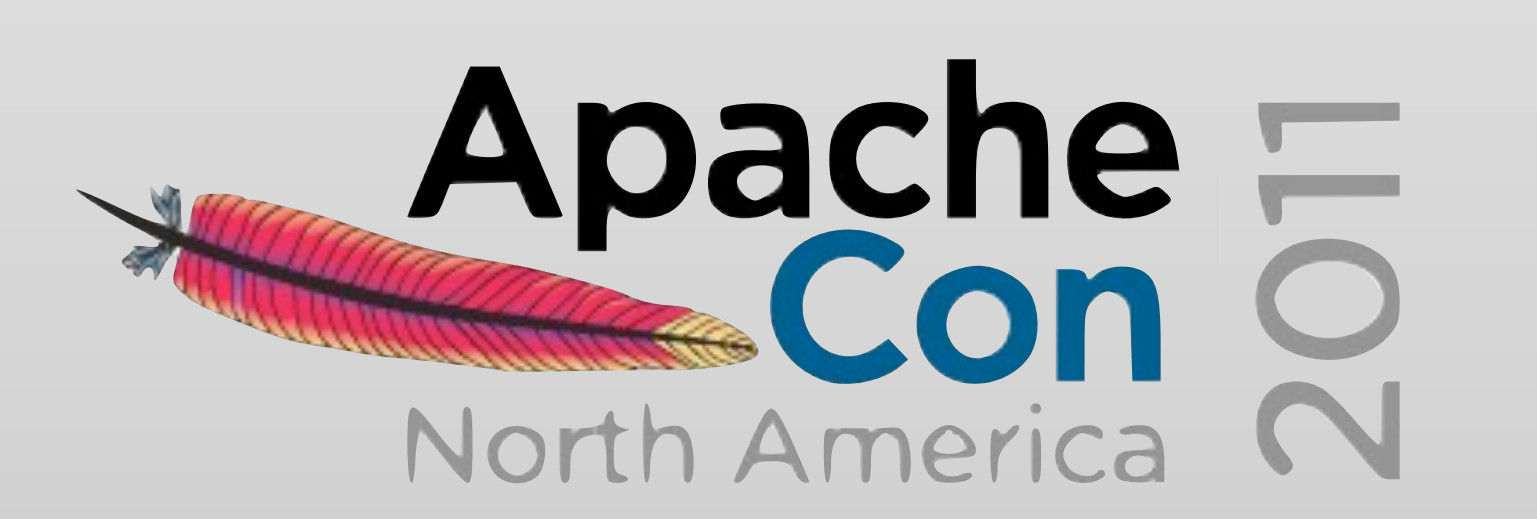

### **<http://maestrodev.com> <http://carlossanchez.eu>**

### **Photo Credits**

Printer in 1568 - Meggs, Philip B [http://en.wikipedia.org/wiki/File:Printer\\_in\\_1568-ce.png](http://en.wikipedia.org/wiki/File:Printer_in_1568-ce.png)

Son of Man Lego - Alex Eylar <http://www.flickr.com/photos/hoyvinmayvin/4702772452/> Brick wall - Luis Argerich <http://www.flickr.com/photos/lrargerich/4353397797/> Agile vs. Iterative flow - Christopher Little <http://en.wikipedia.org/wiki/File:Agile-vs-iterative-flow.jpg> DevOps - Rajiv.Pant <http://en.wikipedia.org/wiki/File:Devops.png> Pimientos de Padron - Howard Walfish <http://www.flickr.com/photos/h-bomb/4868400647/> Compiling - XKCD <http://xkcd.com/303/>

Relativity - M. C. Escher [http://en.wikipedia.org/wiki/File:Escher%27s\\_Relativity.jpg](http://en.wikipedia.org/wiki/File:Escher%27s_Relativity.jpg)

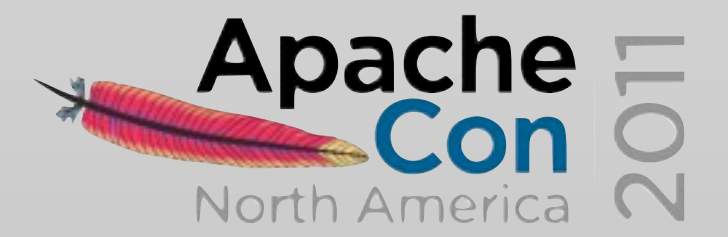

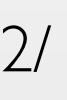

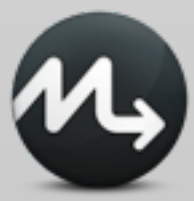